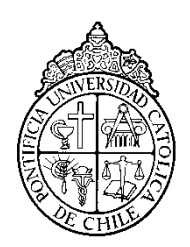

PONTIFICIA UNIVERSIDAD CATOLICA DE CHILE ESCUELA DE INGENIERIA

# **ENSEÑANZA INTERACTIVA APOYADA POR COMPUTADOR: UNA EXPERIENCIA CON TRIÁNGULOS**

## **SERGIO A. ALVAREZ SOLOVIOFF**

Tesis para optar al grado de Magister en Ciencias de la Ingeniería

Profesor Supervisor:

**MIGUEL NUSSBAUM**

Santiago de Chile, Diciembre 2012 2012, Sergio Alvarez Solovioff

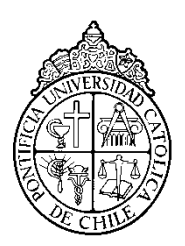

PONTIFICIA UNIVERSIDAD CATOLICA DE CHILE ESCUELA DE INGENIERIA

# **ENSEÑANZA INTERACTIVA APOYADA POR COMPUTADOR: UNA EXPERIENCIA CON TRIÁNGULOS**

## **SERGIO A. ALVAREZ SOLOVIOFF**

Tesis presentada a la Comisión integrada por los profesores:

**MIGUEL NUSSBAUM**

**ANDRES NEYEM**

**JORGE VILLALON**

**ENZO SAUMA**

Para completar las exigencias del grado de Magister en Ciencias de la Ingeniería

Santiago de Chile, Diciembre 2012

*A todos los que me acompañaron y apoyaron durante los años en esta Universidad*

#### **AGRADECIMIENTOS**

<span id="page-3-0"></span>Me gustaría dar las gracias al Doctor Miguel Nussbaum para toda la orientación y ayuda que ha proporcionado durante esta investigación.

También quiero agradecer a Daniela Caballero, sin su apoyo constante y ayuda en el diseño de la aplicación, realización de experimentos y el análisis de resultados no hubiese logrado este trabajo.

Agradezco mucho la compañía y la apoyo de mis compañeros Alejandro Echeverría, Enrique Barrios, Sandra Leclerc y José Pedro Ábalos quienes me invitaron a trabajar en sus proyectos de educación y juegos, y con esto, a trabajar con Miguel.

## **TABLA DE CONTENIDOS**

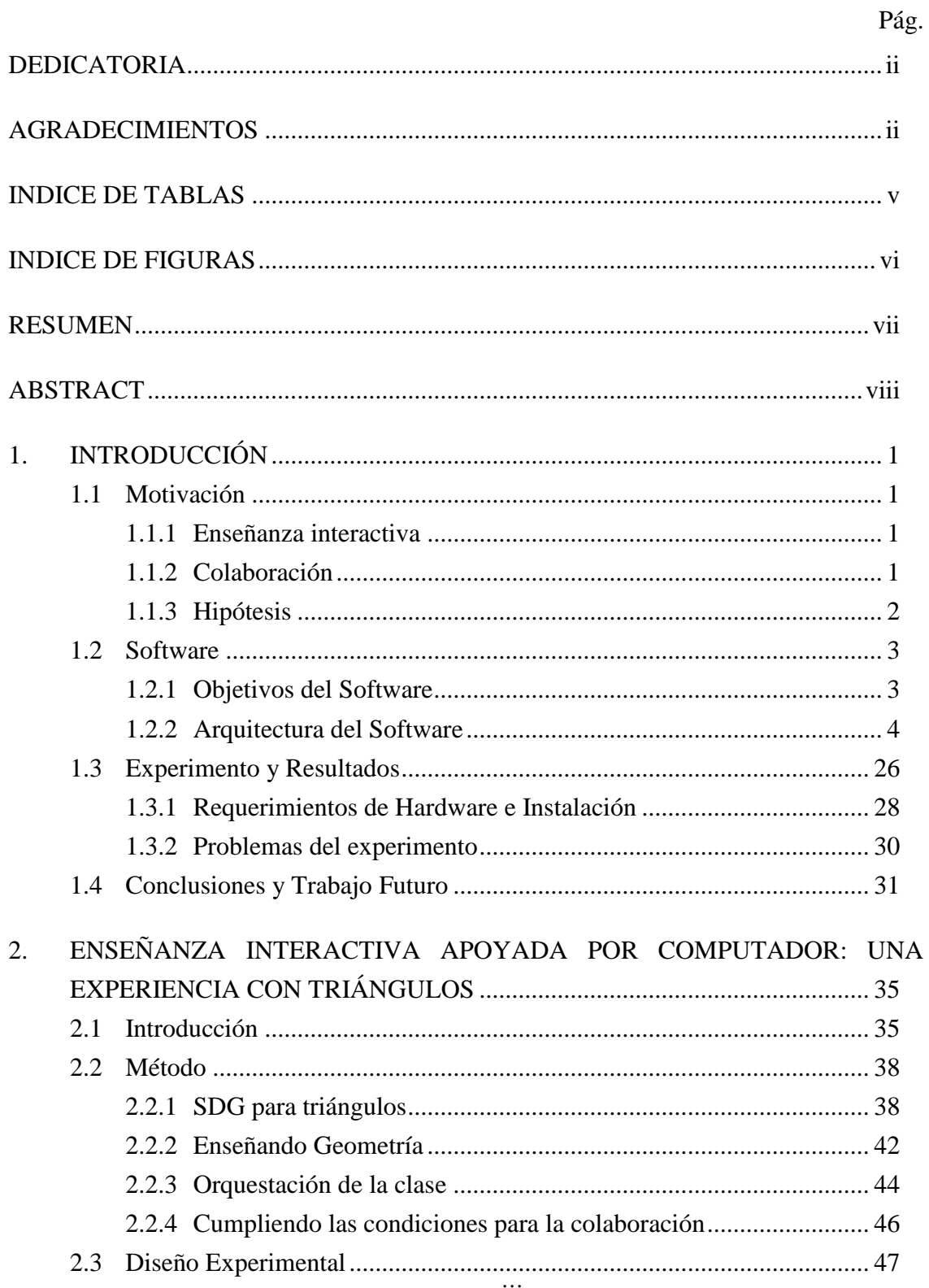

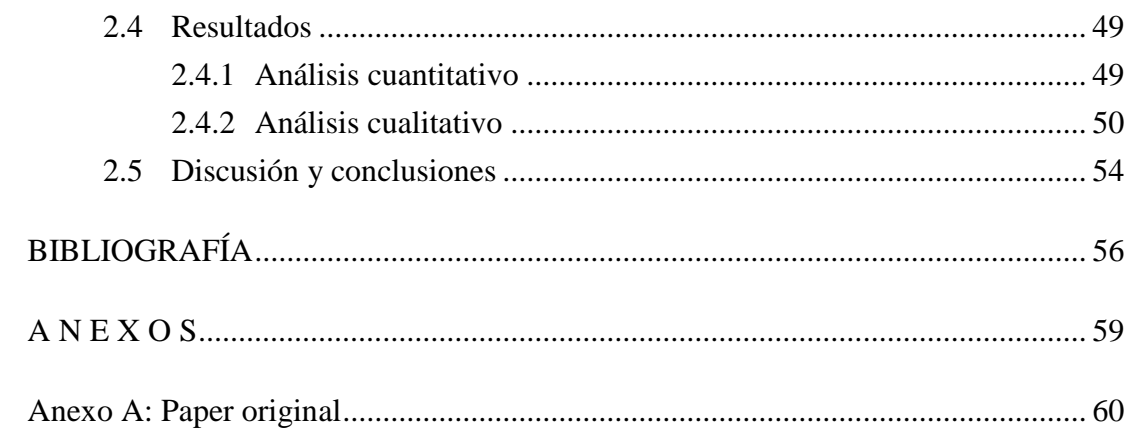

## **INDICE DE TABLAS**

<span id="page-6-0"></span>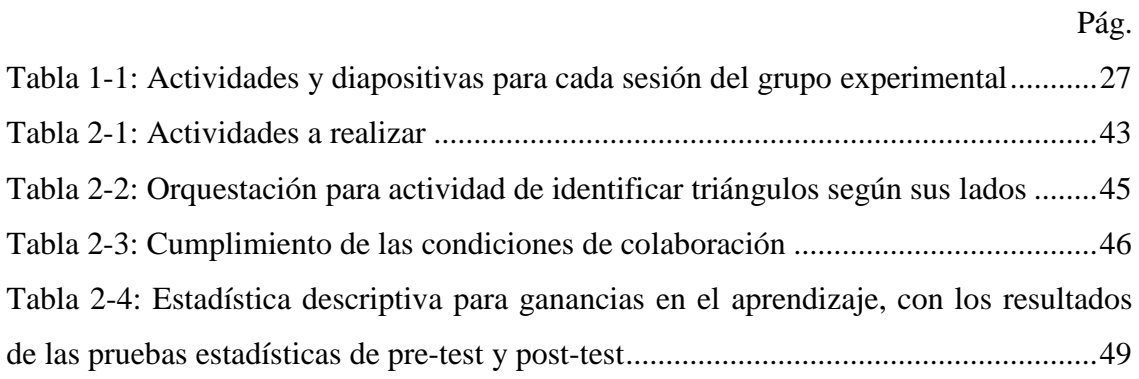

## **INDICE DE FIGURAS**

<span id="page-7-0"></span>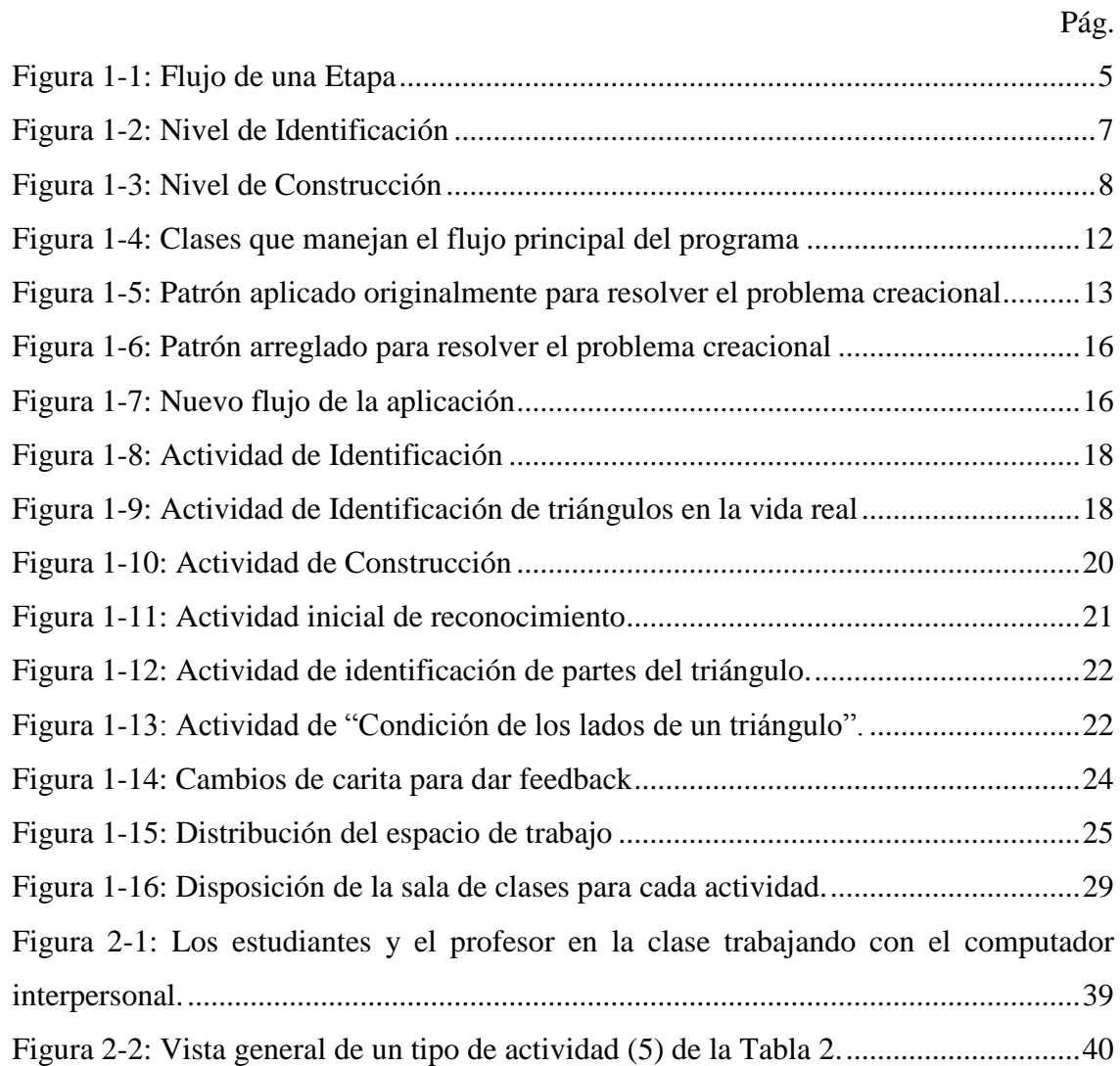

#### **RESUMEN**

<span id="page-8-0"></span>Cada vez se vuelve más importante la tecnología dentro de la sala de clases. Muchas tecnologías se han utilizado para ayudar en el proceso de aprendizaje. Particularmente tecnologías que aprovechan la colaboración como "*One Mouse Per Child"* han tenido un impacto positivo en el aprendizaje.

En esta tesis, nos planteamos si es posible cambiar el paradigma de enseñanza en que el profesor entrega el conocimiento a los alumnos y estos actúan como receptores del conocimiento. Se utilizará "*One Mouse Per Child"* para diseñar una herramienta que permita a un profesor enseñar simultáneamente a una clase entera.

Los resultados muestran que es posible lograr enseñanza participativa en donde, tanto el alumno como el profesor, son los elementos centrales en el proceso de aprendizaje.

Esta tesis cuenta con el apoyo del proyecto Fondecyt 1120177.

Palabras Claves: Un mouse por niño, computador interpersonal, geometría, aprendizaje colaborativo, mejorar aprendizaje en sala de clases.

#### **ABSTRACT**

<span id="page-9-0"></span>Technology is becoming increasingly important in the classroom. Many technologies have been used to assist the learning process. Particularly some technologies that leverage collaboration as "One Mouse Per Child" had a positive impact on learning.

In this thesis, we pose whether it is possible to change the paradigm of teaching in which the teacher delivers knowledge to the students and they act as passive receivers of knowledge. We used "One Mouse Per Child" to design a tool that allows a teacher to teach a whole class simultaneously.

The results show that it is possible to achieve participatory instruction where both the student and the teacher, are the central elements in the learning process.

This thesis was partially supported by project Fondecyt 1120177.

Keywords: One mouse per child, interpersonal computer, geometry, collaborative learning, improving classroom teaching.

### <span id="page-10-0"></span>**1. INTRODUCCIÓN**

#### <span id="page-10-1"></span>**1.1 Motivación**

#### <span id="page-10-2"></span>**1.1.1 Enseñanza interactiva**

El modelo comúnmente utilizado en la sala de clases consiste en un modelo frontal de enseñanza en que el profesor se para en frente a los alumnos y les entrega conocimiento. Los alumnos actúan como un receptor del conocimiento y no un constructor. Los alumnos deben procesar lo que les entrega el profesor escuchándolo, escribiendo en el cuaderno y resolviendo ejercicios.

Enseñanza interactiva es un modelo en que el conocimiento es creado por todos los alumnos de una clase con un profesor como mediador del conocimiento. En este modelo los alumnos deben participar activamente y pensar en el contenido que van a aprender para así construir su propio entendimiento del conocimiento en conjunto con sus compañeros. El profesor cumple el rol de mediador y guía para lograr este objetivo.

#### <span id="page-10-3"></span>**1.1.2 Colaboración**

La colaboración se ha vuelto cada vez más importante dentro de la educación ya que permite mejorar el aprendizaje, recoger mayores ideas y motivar a los alumnos. Al trabajar en conjunto, los alumnos deben resolver problemas en conjunto sintiéndose cada uno responsable por el resultado final, gracias a esto aprenden unos de otros gracias a la interacción y a los conflictos que surgen.

El diseño adecuado de tecnologías puede soportar grupos de discusión en un modelo de construcción del conocimiento (Claudio Álvarez, 2008). Esto se logra mediante la moderación de las contribuciones de cada integrante.

Con el aumento en producción y la baja de costos, el computador se ha utilizado de diversas maneras para ayudar al profesor en la tarea de enseñar. Para mostrar contenidos se utilizan diapositivas, para interactuar y hacer participar a todos los alumnos en clases existen los *Clickers* (Jane E. Caldwell, 2007), para lograr que todos los alumnos resuelvan ejercicios y colaboren se han utilizado las tecnologías como *Single Display Groupware* y *Masive Multiple Mouse*, y para hacer que el ambiente de aprendizaje sea más atractivo para los alumnos se han utilizado videojuegos. Todos estos métodos provocan un impacto positivo en el aprendizaje y pueden aprovecharse para cambiar la manera en que se enseña dentro de la sala de clases.

Para lograr colaboración en la enseñanza interactiva basaremos nuestro trabajo en el uso del computador interpersonal. En un computador personal se asume en que una solo persona interactúa con la pantalla en todo momento. *Single Display Groupware* permite que muchas personas compartan el mismo espacio e interactúen simultáneamente en una misma pantalla, cada uno con su propio dispositivo de input (C. Alcoholado and A. Tagle, 2011). Para esto se le entrega a cada alumno un mouse que controla su propio cursor dentro de la pantalla, y así efectivamente lograr que cada alumno interactúe con el resto en un computador personal.

#### <span id="page-11-0"></span>**1.1.3 Hipótesis**

Deseamos saber si es mejor una clase que utiliza Single Display Groupware y un paradigma en que los alumnos participan activamente del proceso de enseñanza versus una clase en que el alumno es un mero receptor de conocimiento.

En esta tesis nos planteamos si es posible diseñar actividades que permitan la enseñanza interactiva, que cumplan con las condiciones para ser también colaborativas. Además deseamos mapear estas actividades utilizando algún framework de última generación. Y si finalmente una aplicación con estas actividades aportan al aprendizaje.

Para lograr nuestro objetivo nos interesa utilizar el computador y que la clase no sólo sea interactiva, sino que también sea colaborativa.

#### <span id="page-12-0"></span>**1.2 Software**

#### <span id="page-12-1"></span>**1.2.1 Objetivos del Software**

El objetivo principal de este software es ser una herramienta para enseñar Triángulos interactivamente. Esto se deberá lograr mediante un profesor que mediará para que los alumnos obtengan el conocimiento a partir de la experiencia en diversas actividades y ratificar los conocimientos adquiridos. Se espera que el software sea capaz de abarcar el contenido curricular completo. Para esto, se implementaron actividades basándose en los 5 conceptos curriculares que el Ministerio de Educación (MINEDUC, 2011) indica que un alumno de 3ro básico debiera aprender sobre triángulos.

Los seis conceptos curriculares que abarcará el software son:

- La forma de un triángulo
- Triángulos en la vida real
- Partes de un triángulo
- Clasificación según medida de lados
- Condición de lados de un triángulo

Se espera también utilizar "One Mouse Per Child" (OMPC) para lograr colaboración y también lograr "Colaboración Silenciosa", un mecanismo de colaboración en que no se habla con la persona con la que se interactúa.

Por último que se quiere lograr salir del modelo "Drill and Practice", modelo en el cual los alumnos memorizan un conocimiento para luego ejercitarlo mediante actividades incrementales, y entrar en una nueva manera de enseñar en la sala de clases en la cual los alumnos generen activamente su conocimiento apoyados por el software y el profesor.

#### <span id="page-13-0"></span>**1.2.2 Arquitectura del Software**

Para crear el software, desarrollamos un modelo basado en Aprendizaje Colaborativo Asistido por Computador utilizando *"multiple mouse"*.

#### **1.2.2.1 Trabajo Previo**

Como base se reutilizó la idea de un juego desarrollado por alumnos de la universidad para el curso "Taller de juegos colaborativos presenciales". En el juego original, "Lasers", cada estudiante tomaba el control de un puntero láser pudiendo apuntar a un proyector y con este marcar un punto en la pantalla para completar ejercicios sobre figuras geométricas.

El programa avanza por etapas, cada una incrementa en dificultad, usando figuras geométricas más avanzadas, aumentando la cantidad de figuras en pantalla o moviendo constantemente las figuras. Por cada etapa se muestra una introducción a la etapa mostrando un contexto narrativo y se cambia la temática visual remplazando el fondo y los dibujos de las figuras mostradas, por ejemplo, en la etapa con temática de mar se muestra un fondo de agua bajo el mar y las figuras son adornadas como peces. La figura 1-1 ilustra el flujo de la aplicación para cada Etapa.

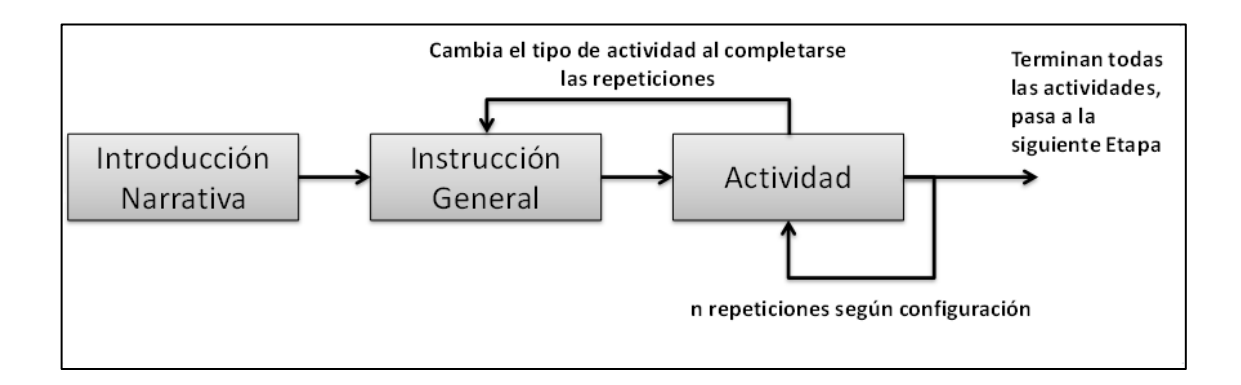

Figura 1-1: Flujo de una Etapa

<span id="page-14-0"></span>Cada etapa es una secuencia de actividades (o niveles), cada nueva actividad es precedida por una diapositiva que muestra una instrucción general de la actividad. Las actividades pueden ser de tres tipos: En el primero se muestran distintas figuras repartidas por la pantalla y los alumnos deben apuntar hacia las figuras que indica la instrucción en pantalla, por ejemplo, una instrucción puede ser "Identifiquen los peces con forma de triángulo isósceles". En la segunda actividad en pantalla se forma automáticamente un polígono cuyas puntas son el lugar en que los alumnos apuntan con el láser. Los alumnos deben formar la figura que indica la instrucción en pantalla, por ejemplo, una instrucción puede ser "Formen una red con forma de trapecio". La tercera actividad es muy parecida a la segunda, pero se les da una sugerencia de los puntos que forman la figura objetivo. Las figuras 1-2 y 1-3 muestran los dos tipos de actividades que posee el programa.

#### **1.2.2.2 Distinción entre actividades de identificación y construcción**

Los dos tipos de actividades propuestos en la aplicación original parecen ser ideales para la ejercitación de figuras geométricas. Generalizando cada una se pueden detectar dos tipos operaciones que realizan los alumnos que sirven para enseñar geometría y eventualmente otros conceptos.

La primera operación detectada es la "Identificación", que consiste en la capacidad de los alumnos para indicar entre un set de formas la o las formas que coinciden con una descripción o nombre dados. En un ambiente colaborativo una actividad como ésta se potencia gracias a que cada alumno tiene la opción de ver inmediatamente qué es lo que cada uno de sus compañeros piensa que es la respuesta correcta y a través de esto sacar conclusiones y, con el feedback del software, saber si lo que todos respondieron está correcto.

La segunda operación detectada es la "Construcción", que consiste en la capacidad de determinar los puntos dentro de un espacio que sean los vértices de una figura que coincida con una descripción o nombre dados. En éste tipo de actividades los alumnos deben coordinarse para construir la figura, primero ajustando la cantidad de vértices que debe haber y luego moviendo los vértices para cambiar la longitud de los lados.

<span id="page-16-0"></span>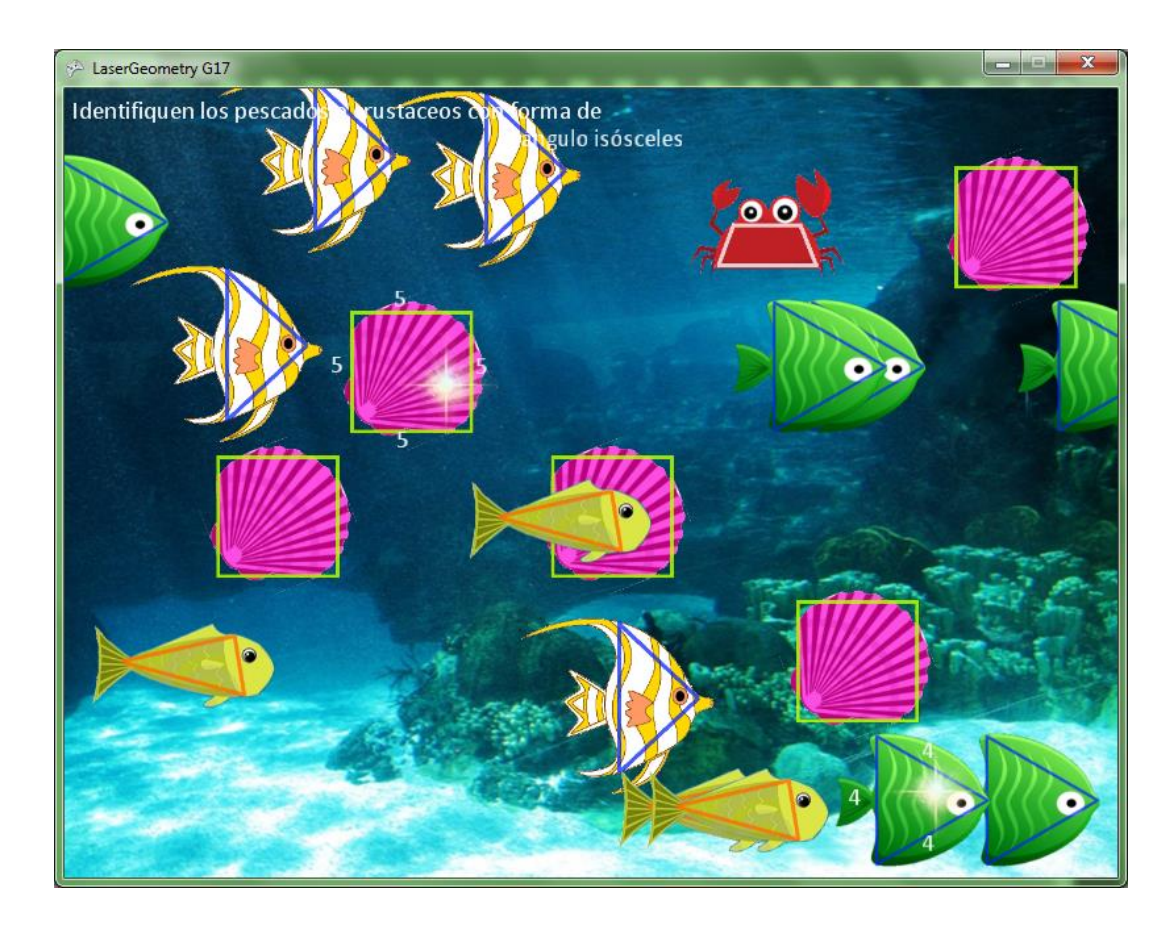

Figura 1-2: Nivel de Identificación

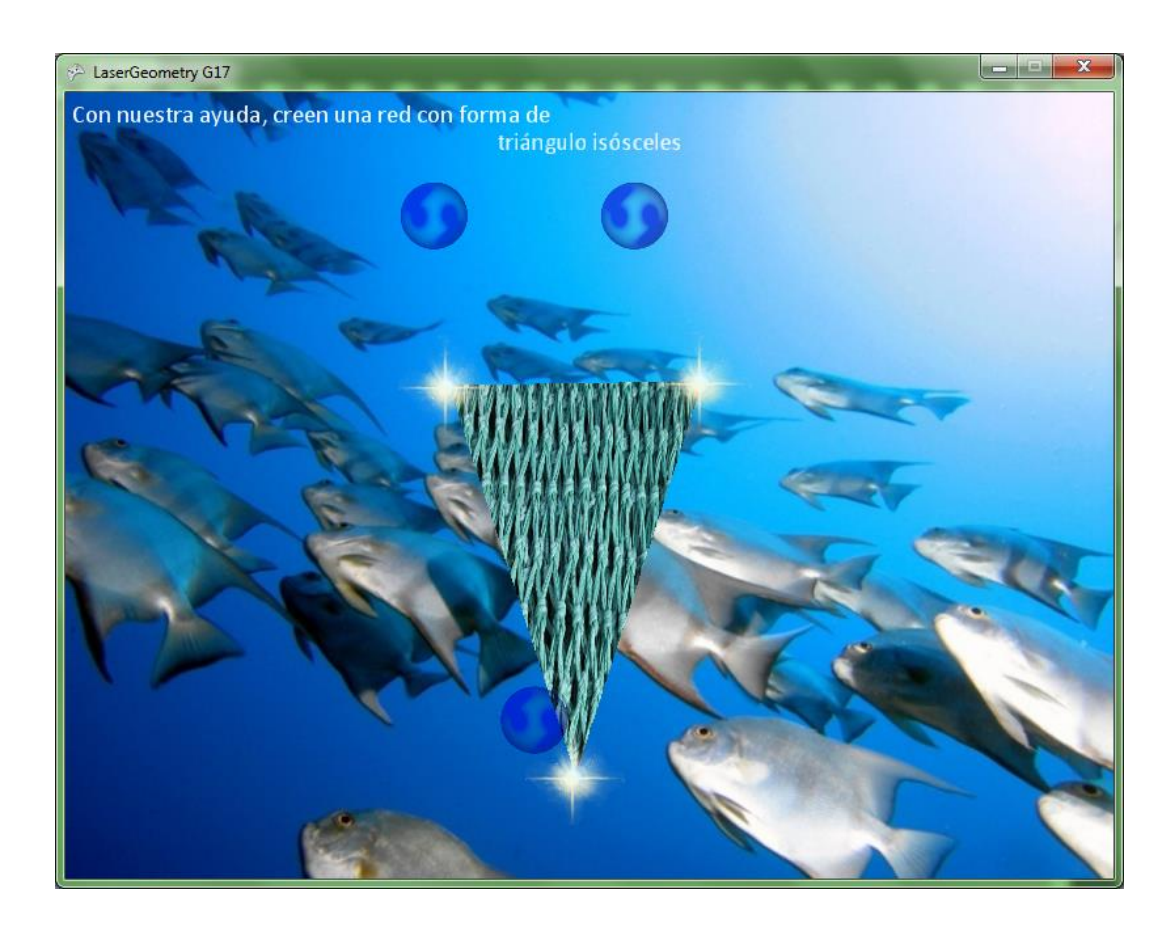

Figura 1-3: Nivel de Construcción

#### <span id="page-17-0"></span>**1.2.2.3 Láseres y colaboración**

Las actividades propuestas en el juego original cumplen con la idea principal de colaboración: "personas trabajando como grupo para resolver un problema". Los alumnos trabajaban en una pantalla común y debían resolver en conjunto la misma actividad para poder pasar a las siguientes.

Sin embargo, tomando en cuenta las condiciones necesarias para lograr colaboración (explicadas en el capítulo 2) en este tipo de actividades, no todas se lograban. Por ejemplo, no hay interdependencia positiva, ya que el sistema no puede obligar a participar a todos, por lo que si un aluno quiere podría no usar su láser quedándose así sin participar. Otro problema encontrado es que no existe una forma clara de

recompensa conjunta o castigos. El sistema detecta cuando se ha logrado el objetivo pedido por la instrucción y en ese momento avisa que se logró y pasa a la siguiente actividad, lo cual es una recompensa, pero no hay ninguna forma de indicar que tan bien los están haciendo los alumnos a medida que prueban distintas cosas en la pantalla, es decir si lo hacen mal los alumnos no tienen como saberlo, y si lo están haciendo bien pero les falta para terminar tampoco pueden saberlo.

Además de tener algunas fallas para asegurar la colaboración, el sistema tiene otros problemas relacionados con el uso del láser que son importantes de notar:

- Bullying: Es difícil controlar el comportamiento de los alumnos con un puntero láser en la sala de clases. Un alumno puede utilizar el láser para otros fines y no exclusivamente para participar en la actividad. Particularmente puede usarlo para molestar al resto de los compañeros apuntando a otros lados de la sala o a otro compañero. Los punteros láser son un artículo peligroso si no es usado con cuidado, si se apunta a los ojos de una persona puede provocar daños graves a la vista.
- Precisión: El puntero láser debe estar siendo apuntado constantemente a un punto fijo de la pantalla, para esto la persona debe estar con el brazo levantado y con la mano fija en un punto. Eventualmente la persona se cansa de realizar estar en esta posición y el movimiento involuntario de la mano puede hacer que el punto indicado en pantalla se mueva a un lugar que no corresponda. La concentración de la persona puede cambiar de estar pendiente en logar el objetivo de la actividad a estar pendiente de mantener el brazo levantado en la posición correcta.
- Participación: Como se mencionó anteriormente, el sistema no tiene cómo obligar a los alumnos a participar, ya que no existe ninguna conexión del sistema con el puntero más allá de la luz que este emite. Por esto, un alumno podría participar en nada de una actividad y el resto puede lograr completarla.

#### **1.2.2.4 Arquitectura del juego**

Para desarrollar el software se utilizó el framework XNA. Como framework de videojuegos la lógica del programa se ejecuta en base a 3 métodos principales:

- Initialize (): Ejecutado al inicio para cargar todos los contenidos utilizados en una etapa.
- Update (): Ejecutado en cada ciclo del programa para actualizar el estado de todos los objetos.
- Draw (): Ejecutado en cada ciclo del programa, después de Update (), para dibujar en pantalla todos los objetos.

El software posee una clase "Controller", encargada de manejar el flujo de todo el programa. Esta clase posee una lista con todos los cursores de los alumnos (puntos detectados en pantalla mediante los láseres o mouse), una lista de objetos dibujables y un "World" que posee la lista con todas las Etapas del juego. Como lo requiere el framework, "Controller" se encarga de inicializar todas los elementos del juego (i.e. las etapas) y los cursores de los alumnos. Luego en cada ciclo se encarga de actualizar los cursores, actualizar "World" y finalmente dibujar los objetos que hayan sido agregados a la lista de dibujables. Todos los objetos del programa se preocupan de tener un método Update () para que "Controller" lo llame y actualice el estado en cada iteración del programa.

Por su parte cada Etapa de "World" se encarga de tener una lista de "Level", cada "Level" tiene una lista de "Frame" (segmentos de pantalla) dentro de los cuales hay un *GameObject* que se encarga de la lógica del "Level" actual, de cargar y actualizar sus objetos dibujables.

Cada objeto dibujable se agrega automáticamente a una lista global dentro de "Controller" para poder ser dibujado cuando corresponde. Las clases principales que manejan el flujo del programa se organizan como muestra la figura 1-4.

Toda la carga de contenido del juego se realizaba dinámicamente. Al inicializar "Controller", éste se encarga de llamar a una fábrica de Etapas que lee un archivo XML para crear todas las etapas, quienes a su vez llaman a una fábrica de "Level" que generan niveles leyendo otros archivos, y finalmente creando un "Frame" con un GameObject con todas las configuraciones requeridas.

El software contemplaba una aplicación ampliamente configurable mediante diversos archivos XML. Los aspectos configurables dentro de estos archivos son:

- Narrativa a mostrar en cada etapa.
- Imágenes de fondo y figuras y textos de instrucción a mostrar para cada narrativa.
- Probabilidad de aparición de cada figura geométrica dentro de cada etapa.
- Cantidad de niveles que aparecerán en cada etapa.
- Probabilidad de aparición de un tipo de nivel dentro de cada etapa.
- Meta-data con información adicional a mostrar para las figuras (medidas de lados y ángulos).

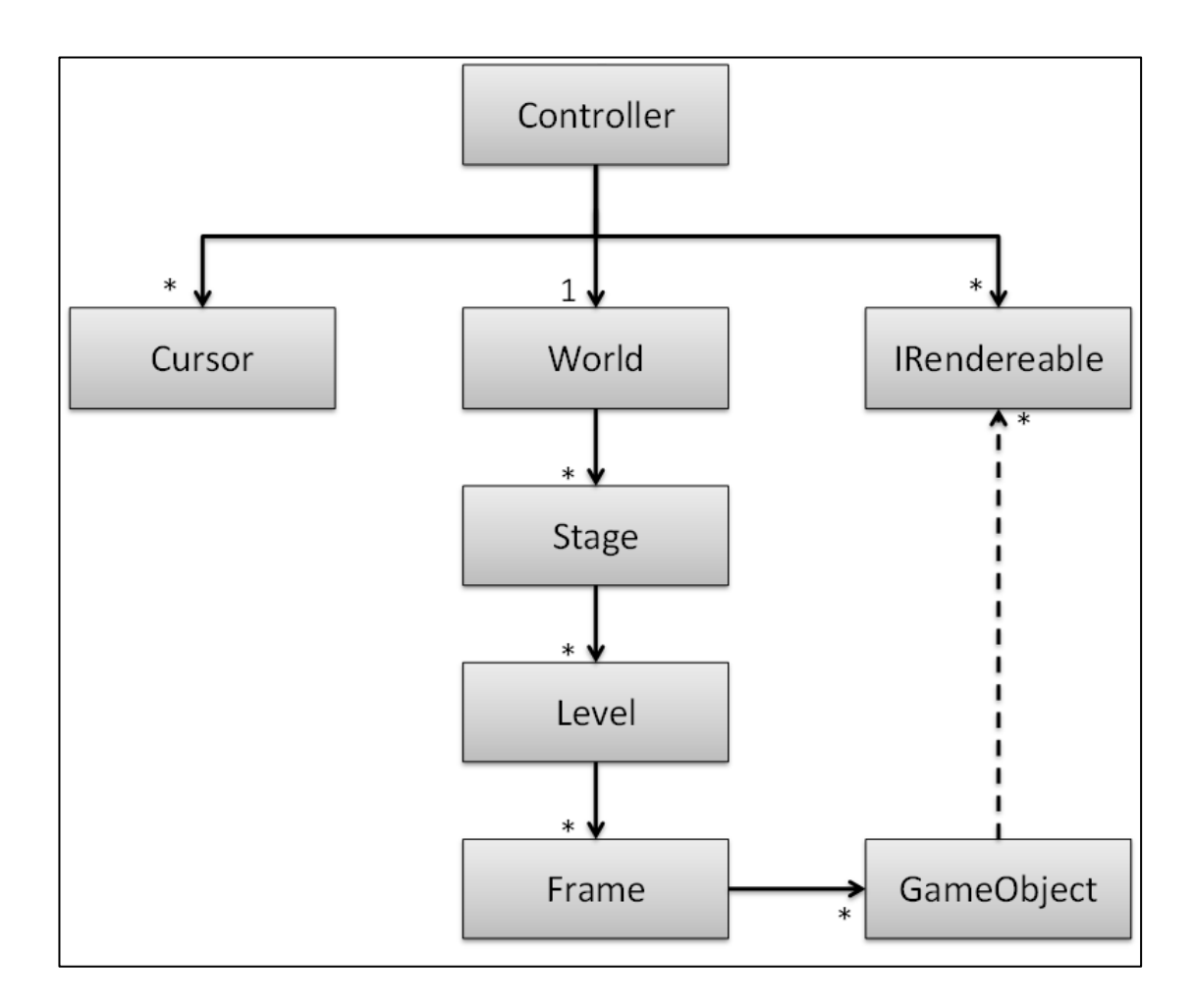

<span id="page-21-0"></span>Figura 1-4: Clases que manejan el flujo principal del programa

#### **1.2.2.5 Problemas del Software**

Luego de una exhaustiva revisión al código original se detectó un problema arquitectónico que debía ser reparado antes de poder modificarlo y agregar las nuevas características necesitadas para esta investigación.

El problema consistía en una mala implementación de un patrón creacional. Aparentemente por los nombres utilizados se quería usar el patrón "Factory Method".

Cada "Level" debe mostrar alguna una de las siguientes cosas en pantalla:

- Introducción Narrativa
- Instrucción de actividad actual
- Actividad de Identificación
- Actividad de Construcción
- Actividad de Construcción asistida

Dada la arquitectura anterior, la única forma de hacer que cada "Level" se comporte de manera diferente es definiendo un GameObject Diferente pada cada Actividad. La arquitectura original soportaba este comportamiento definiendo una clase "FrameFactory" la cual crea un objeto Frame y un único GameObejct. GameObject es una clase abstracta de la cual derivan otras dos clases: "HistoryObject" que se encarga de mostrar una Introducción Narrativa o una instrucción y "MasterObject" que se encarga de la lógica de todas las actividades en las que los alumnos usan el puntero láser. La figura 1-5 muestra el diseño aplicado.

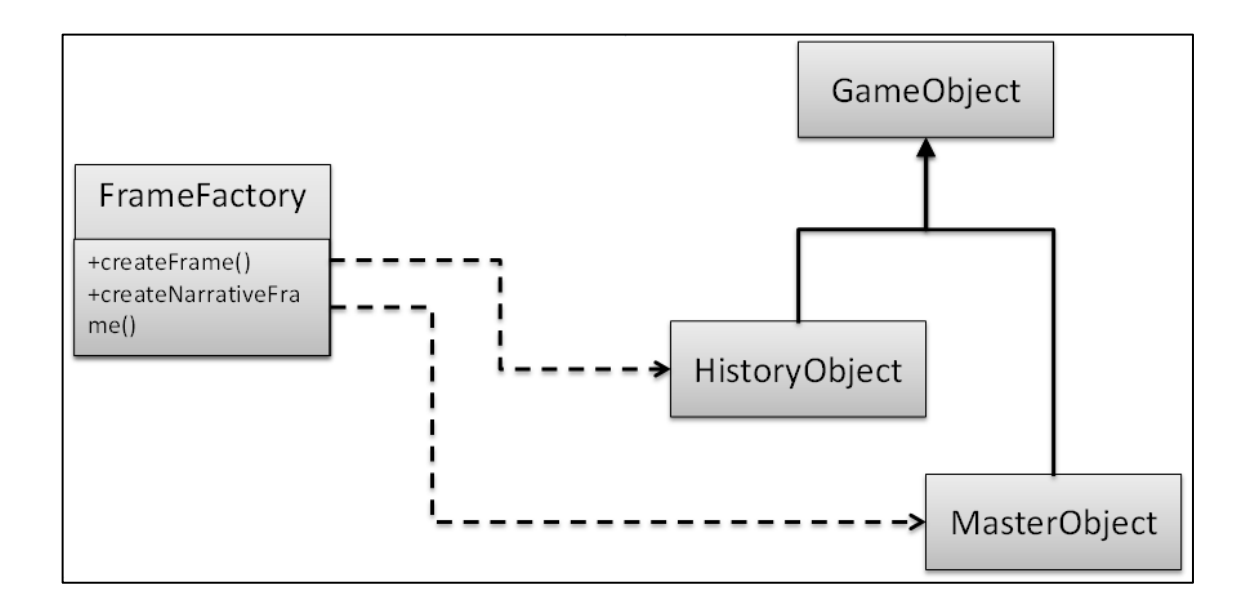

<span id="page-22-0"></span>Figura 1-5: Patrón aplicado originalmente para resolver el problema creacional

El problema de este diseño radica en que se crearon sólo dos clases derivadas de GameObject cuando originalmente se requerían muchas más. Particularmente MasterObject terminó siendo una clase extremadamente larga, con muchos métodos, los cuales eran para actividades distintas (por lo que existían en un contexto que no era necesario) y tanto el constructor como el método Update () poseían código con la instrucción *switch*, que hacía que solo se ejecutase el código para cada tipo de actividad. Se volvió muy complicado el momento en que quisimos crear un nuevo tipo de actividad o de modificar el comportamiento actual ya que el esfuerzo para agregar un nuevo tipo era demasiado grande.

#### **1.2.2.6 Nuevas características del Software**

Para lograr el objetivo de este estudio, logrando la inclusión del profesor como elemento mediador del aprendizaje y las condiciones necesarias para colaboración, el nuevo software debía cambiar en los siguientes aspectos:

- Arreglar problemas de implementación
- Dar soporte a 4 grupos independientes, con mouse en vez de láser
- Una actividad de Identificación
- Una actividad de Construcción
- Una actividad inicial para que cada alumno reconozca su Mouse y Grupo
- Dos actividades mezclando Construcción/Identificación
- Capacidad de mostrar diapositivas
- Mostrar Feedback de qué tan cercano al objetivo está cada grupo
- Dar control al profesor sobre el avance de actividades y configuración adicional para cada actividad

#### **1.2.2.6.1 Arreglar problemas de implementación**

Lo primero que se hizo fue solucionar el problema encontrado en la implementación del patrón "Factory Method" para poder crear fácilmente las distintas actividades y configurarlas de acuerdo a lo que se necesitaba ahora.

Para arreglar el problema se cambió GameObject para dejar de ser un agrupador de MasterObject e HistoryObject. Para esto se creó la clase abstracta LevelObject que contiene los elementos comunes a todas las actividades, esto es: los grupos de Cursores, los botones para el control del profesor en pantalla y los indicadores de feedback para cada grupo. De LevelObject hereda una Clase distinta para cada actividad necesaria y diapositivas.

Las nuevas clases reutilizan parte del código de MasterObject separando la lógica de cada actividad y manejando los 4 grupos de cursores.

Se cambió también la manera en que se crean los objetos desde FrameFactory. Dado a que toda la información necesaria para configurar una actividad es leída desde un archivo XML, no es necesario tener un constructor específico para cada objeto, sino más bien un constructor general que identifique según el nodo XML entregado qué tipo de actividad es, y pasar toda esta información al constructor de cada LevelObject quien se encarga de configurarse por sí sólo. La figura 1-6 muestra como quedó el patrón "Factory Method" arreglado.

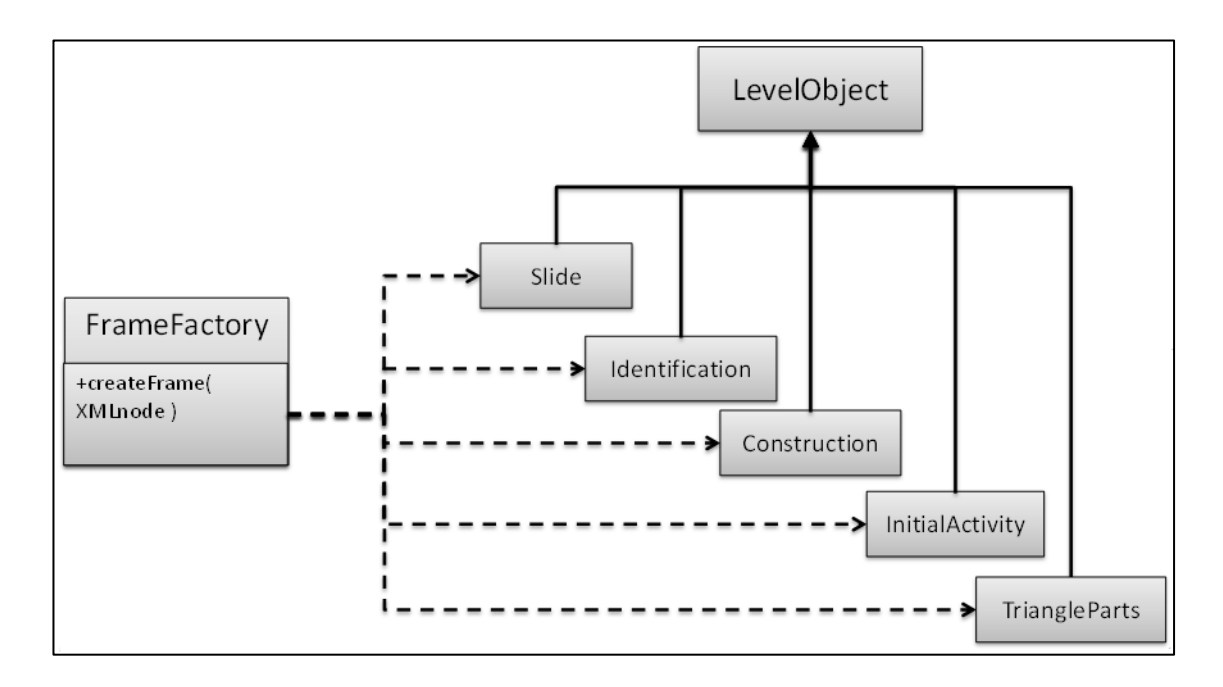

Figura 1-6: Patrón arreglado para resolver el problema creacional

<span id="page-25-0"></span>Por otra parte, es innecesario separar por Etapas ya que no hay cambio de narrativa en la nueva aplicación, sin embargo, se mantuvo la clase "Stage" para no romper la arquitectura original en caso de requerir nuevamente separar por Etapas y se le agregó la responsabilidad de coordinar el "Level" actual (revisando si se ha de cambiar de nivel si el profesor ha apretado alguno de los botones de control en cada etapa). El nuevo archivo de configuración de etapas lee un solo XML con una lista de niveles. Cada nivel es agregado a la Etapa según el orden de lectura dentro del archivo. Con esto el nuevo flujo de la aplicación cambia a lo que muestra la figura 1-7.

<span id="page-25-1"></span>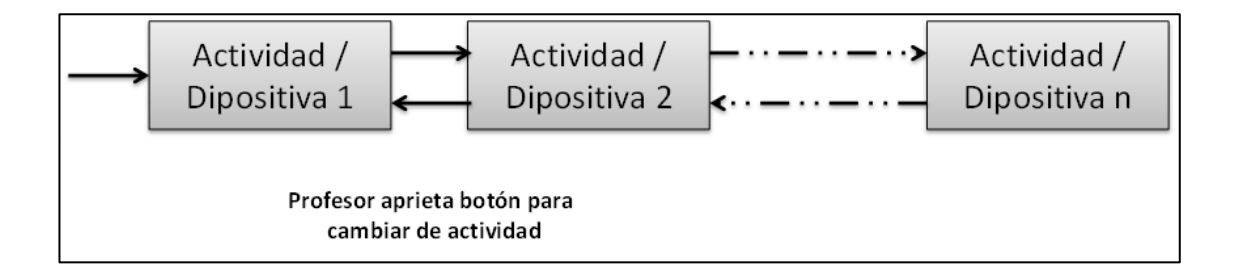

Figura 1-7: Nuevo flujo de la aplicación

#### **1.2.2.6.2 Soporte a 4 grupos independientes, con mouse en vez de láser**

Otro cambio necesario fue cambiar de láser a mouse, separar en 4 grupos y seleccionar un mouse para el profesor. El programa original poseía un controlador de múltiple mouse, pero debía ser optimizado para soportar una alta cantidad de mouse.

Al momento de iniciar el programa lo primero que se debe hacer es determinar el mouse que ocupará el profesor, dado que no se sabe a priori la distribución de los mouse en la sala, se optó por hacer que al apretar al mismo tiempo ambos botones del mouse y una tecla este se marcara como mouse de profesor. También en este momento todo el resto de mouse se reparten aleatoriamente en 4 grupos. La clase que controla el input de múltiple mouse se encarga de restringir el movimiento del mouse, para que cada uno se mantenga en el cuadrante de su grupo. En las actividades cada grupo se diferencia por tener un color en particular y cada alumno dentro de un grupo tiene un símbolo diferente.

### **1.2.2.6.3 Actividad de Identificación**

La actividad de identificación se mantuvo bastante parecida a la aplicación original. La diferencia es que ahora las figuras no se mueven aleatoriamente y se cambiaron los dibujos temáticos por formas abstractas. Además se le dio la posibilidad al profesor de mostrar feedback adicional en cada figura agregando la longitud de los lados o la medida de sus ángulos. También el profesor tiene la posibilidad de mostrar la solución de la actividad haciendo que todas las figuras correctas se destaquen.

Como se explicó antes, se separó la lógica de esta actividad de la actividad de Construcción, creando una clase. La figura 1-8 muestra el espacio de trabajo para el grupo azul en una actividad de construcción con la instrucción "Identifiquen los triángulos isósceles".

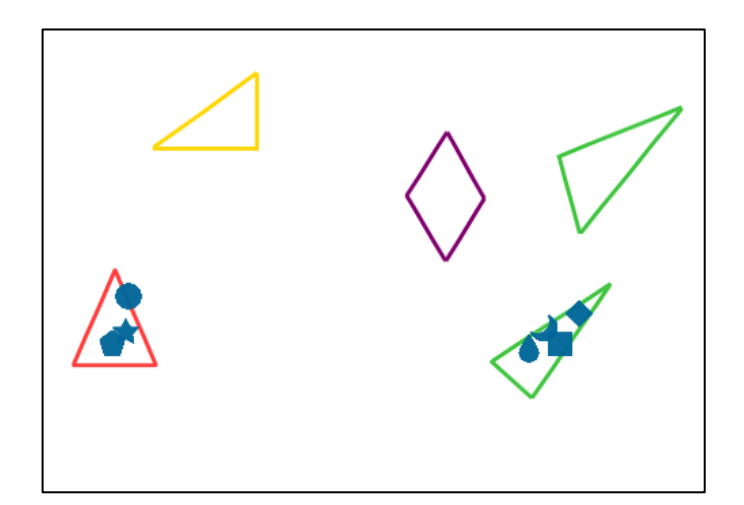

Figura 1-8: Actividad de Identificación

<span id="page-27-0"></span>Para el concepto curricular "triángulos en la vida real" se utilizó esta misma actividad, pero con un fondo con una fotografía. La figura abstracta no se muestra hasta que el profesor, si lo considera necesario, lo indique mediante el botón de mostrar solución.

<span id="page-27-1"></span>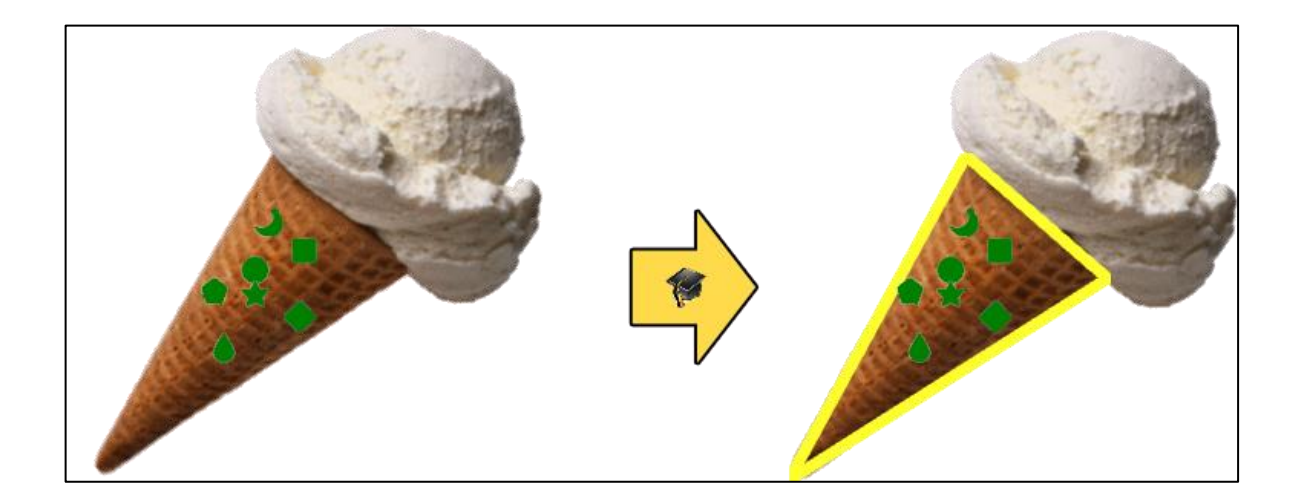

Figura 1-9: Actividad de Identificación de triángulos en la vida real

#### **1.2.2.6.4 Actividad de Construcción**

La actividad de construcción tuvo varias mejoras con respecto a la versión original. Para detectar los puntos, se utiliza el algoritmo de *clustering* QT, el cual asegura tener grupos que no excedan cierto diámetro definido. Si bien es un algoritmo computacionalmente intensivo, la baja cantidad de puntos en total y dentro de cada grupo permiten utilizar este algoritmo sin afectar en el desempeño de la aplicación.

Inicialmente sólo se mostraba una textura formando un polígono con los puntos detectados. Ahora no se muestra una figura texturizada, ahora se muestra por separado: los vértices, las aristas y el cuerpo del polígono pintado de color. Los vértices se representan mediante un círculo y las aristas se pintan de distintos colores según lados que tengan la misma longitud para aumentar el feedback entregado. Se tuvo la precaución de usar colores que fueran distintivos en casos de quién viera el programa tuviera algún problema a la vista, como daltonismo. Además se dio la opción para que el profesor pudiera mostrar feedback sobre el triángulo, indicando las medidas de los lados o ángulos. También es posible mostrar una posible solución de ejemplo para guiar a los grupos.

Al igual que en el caso de la actividad de Identificación se separó la lógica de esta actividad, creando una nueva clase. La figura 1-10 muestra el espacio de trabajo para el grupo naranja en una actividad de construcción con la instrucción "Construyan un triángulo isósceles".

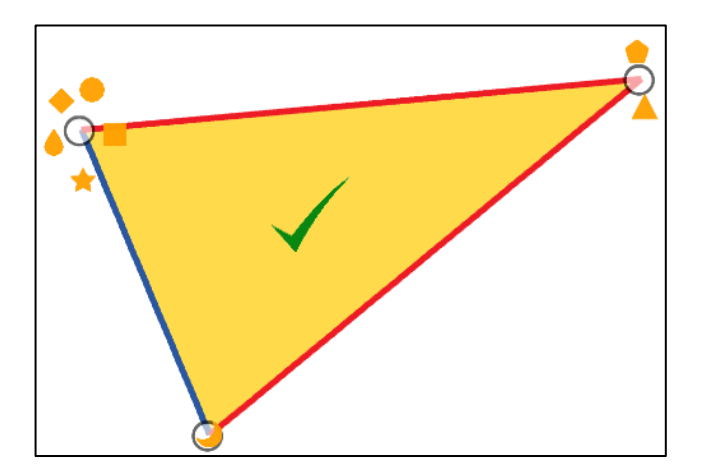

Figura 1-10: Actividad de Construcción

# <span id="page-29-0"></span>**1.2.2.6.5 Actividad inicial para que cada alumno reconozca su Mouse y Grupo**

Dado que los grupos son creados al azar en cada sesión fue necesario crear una actividad para que, de manera rápida, los alumnos pudieran reconocer en qué grupo están y qué símbolo representa su mouse. Para esto se utilizó una actividad parecida a la Identificación, dada su simplicidad y para introducir a los alumnos con las actividades que tienen que realizar. La actividad pide a los alumnos "Dirigirse hacia el símbolo que es igual". En la pantalla se muestran los mismos símbolos de los cursores pero en mayor tamaño y de un color opacado. Cuando todos se han movido a su símbolo se deduce que cada alumno fue capaz de entender la mecánica básica de la aplicación sabiendo en qué grupo debe participar, qué integrante del grupo es y que para completar las actividades debe moverse.

La figura 1-11 ejemplifica esta actividad.

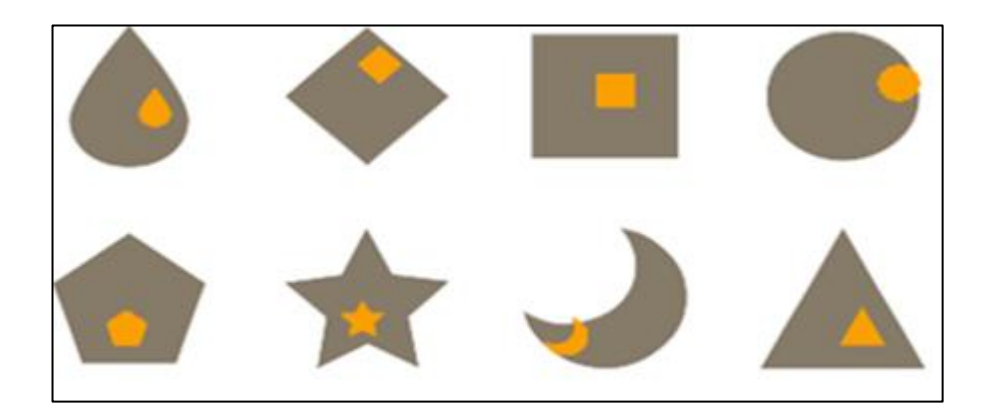

Figura 1-11: Actividad inicial de reconocimiento

#### <span id="page-30-0"></span>**1.2.2.6.6 Actividades mezclando Construcción/Identificación**

Uno de los conceptos curriculares que se necesitaban pasar era "las partes de un triángulo". Para este concepto lo ideal es una actividad de Identificación, ya que los alumnos deben saber distinguir las distintas partes del triángulo, sin embargo, para hacer esta actividad más enriquecedora se decidió que no se mostrara siempre el mismo triángulo a todos los grupos, sino que ellos construyeran su propio triángulo y luego identificaran las partes dentro de éste. Para esta actividad el profesor cuenta con un botón especial para pasar del modo "construcción" a modo "identificación de partes" una vez que todos los grupos han construido su triángulo. Una vez en el modo de "identificación de partes" el profesor puede pedir a los alumnos que identifiquen dentro del triángulo que ellos mismos construyeron los lados, los ángulos o los vértices. La figura 1-12 muestra una actividad en que los alumnos construyeron un triángulo y luego se le ha pedido identificar los lados.

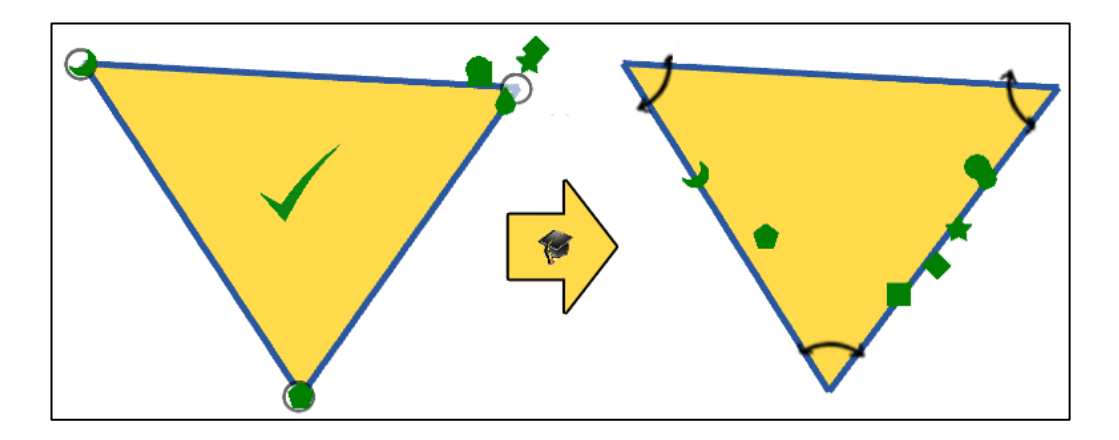

Figura 1-12: Actividad de identificación de partes del triángulo.

<span id="page-31-0"></span>Otro concepto curricular que era necesario parar era la "Condición de lados de un triángulo". Para esta actividad la idea es que los alumnos intentaran construir un triángulo dadas 3 medidas. De ser posible los alumnos deberían efectivamente construir el triángulo, de lo contrario deberían identificar que no es posible. Para esto se utilizó una actividad de construcción a la cual se le agregó un sector con un botón que dice "No se puede construir". Los alumnos debían iniciar la actividad como una actividad de construcción normal y si identificaban que no era posible construir el triángulo, debían mover su mouse al botón como en una actividad e Identificación.

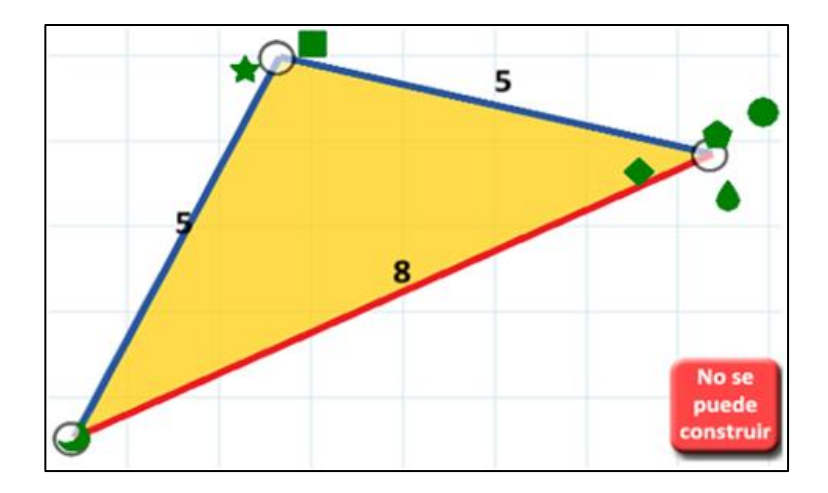

<span id="page-31-1"></span>Figura 1-13: Actividad de "Condición de los lados de un triángulo".

#### **1.2.2.6.7 Capacidad de mostrar diapositivas**

La capacidad de mostrar diapositivas ya estaba implícitamente soportada por el programa anterior pero para mostrar narrativa. Lo que hacía el programa anterior es cargar una imagen y mostrarla en pantalla completa junto con un texto opcional. Para simplificar el problema se optó por utilizar otro programa para generar diapositivas y guardarlas en formato de imagen para que el programa las leyera.

# **1.2.2.6.8 Feedback de qué tan cercano al objetivo está cada grupo mediante una carita que va de inexpresiva a muy feliz**

En todas las actividades se decidió incluir un elemento que entregara un feedback de que tan cercano a la respuesta se encuentra el grupo actual. Para esto se utilizó una carita feliz que cambia a través de 8 expresiones desde inexpresiva, hasta muy feliz, guiñando un ojo. Al inicio del experimento se les recuerda a los alumnos el significado de esta carita. Se decidió que la cara nunca estuviera triste para no entregar feedback negativo a los niños.

La métrica para decidir si un grupo está logrando el objetivo depende de la actividad. Básicamente, en las actividades de Identificación se está más cercana de lograr el objetivo en cuanto más alumnos han puesto su cursor sobre una figura correcta y para la actividad de construcción depende de cuántos "pasos" faltan para construir la figura aproximadamente. Por ejemplo, si el objetivo es construir un triángulo equilátero, si el polígono formado por los alumnos tiene cinco vértices, faltan 5 pasos: 1) lograr que sea de cuatro vértices, 2) lograr que tenga tres vértices, 3) logar que tenga dos lados iguales y 4) lograr que tenga 3 lados iguales.

<span id="page-33-0"></span>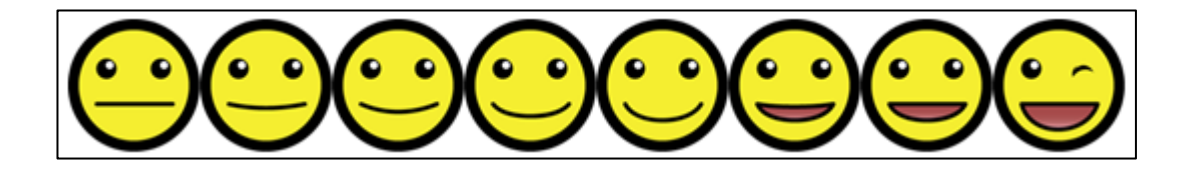

Figura 1-14: Cambios de carita para dar feedback

# **1.2.2.6.9 Control al profesor sobre el avance de actividades y configuración adicional para cada actividad**

El mouse del profesor puede moverse sin restricción por toda la pantalla sin interferir en la actividad de los alumnos. Fuera de la zona de trabajo de los alumnos, en la esquina superior derecha, el profesor cuenta con un menú de botones le permite controlar el flujo de la aplicación, avanzando o retrocediendo actividades, parando el movimiento de los mouse (en caso de que los alumnos se descontrolen) y mostrar ayuda o información adicional dependiendo de la actividad.

#### **1.2.2.7 Espacio de trabajo**

Como la cantidad de alumnos en un curso varía entre 30 y 40 alumnos, se decidió dividir la pantalla en 4 partes para formar grupos de alumnos que tuvieran de 8 a 10 personas. De esta manera las actividades de construcción no se vuelven tan desordenadas por la cantidad de alumnos. De todas maneras todos los alumnos pueden ver cómo lo están haciendo los otros grupos y comparar su repuesta con la respuesta obtenida por otro grupo.

La figura 1-15 muestra el espacio de trabajo en una actividad de Construcción. En el caso de otras actividades sólo cambian la instrucción, los botones disponibles para el profesor y las cosas mostradas en cada zona grupal.

En el espacio de trabajo se pueden apreciar los siguientes elementos:

- 1. **Instrucción** indicando el objetivo común para todo el grupo
- 2. **Espacio de Trabajo Grupal** del cual no pueden salir y deben trabajar todos en conjunto
- 3. **Cursores** para cada alumno y para el profesor
- 4. **Feedback** en un lugar visible, pero que no interfiera con el espacio de trabajo
- 5. **Espacio del Profesor** que permite controlar la actividad y el flujo de la clase

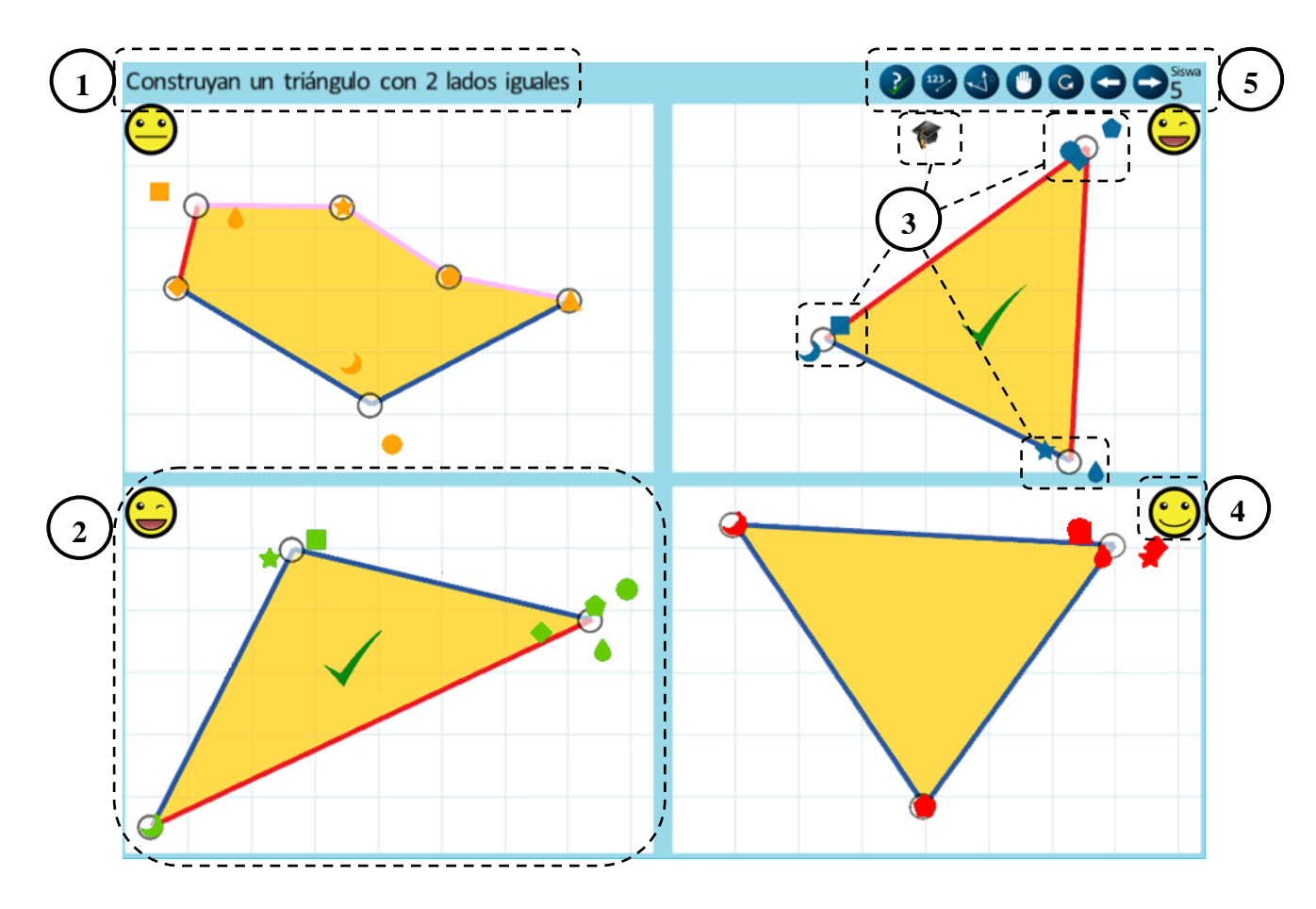

<span id="page-34-0"></span>Figura 1-15: Distribución del espacio de trabajo

#### <span id="page-35-0"></span>**1.3 Experimento y Resultados**

Se realizaron dos experimentos. Imprevistamente, en el primer experimento el colegio expuso previamente a los alumnos la materia que se iba a enseñar en el experimento, por lo que al momento de analizar los datos no se podía concluir si el software era lo que contribuía en el aprendizaje. Por esto y otros problemas que se detallan más adelante se decidió repetir el experimento.

El segundo experimento fue muy similar al primero. Se diferenció principalmente en que fue realizado en otra escuela pública y con una mayor cantidad de alumnos, por esto último se optó por utilizar 2 computadores proyectados y haciendo 3 grupos de alumnos en cada computador en vez de 1 computador con 4 grupos. Además debido a los cambios curriculares (los experimentos se realizaron en distintos años) se eliminó el concepto "regla de los lados de un triángulo" y se agregó "clasificación según ángulos". El software ya poseía la capacidad de mostrar esta materia y no fue necesario ningún cambio a nivel de código, sólo la configuración de más actividades. El segundo experimento es detallado en el Capítulo 2.

El primer experimento fue llevado a cabo en una escuela particular de Santiago, Chile. Se trabajó con dos grupos, uno experimental y uno de control. Cada grupo consistía en un curso completo de tercero básico con 29 alumnos. Sin embargo por problemas de asistencia sólo 20 alumnos participaron en todas las sesiones en el grupo experimental y 22 en el grupo de control.

La experiencia fue llevada a cabo en 4 sesiones para cada grupo con una duración de 45 minutos aproximadamente. El grupo experimental recibió clases con ayuda del software y el grupo de control tuvo clases regulares.

Para el grupo experimental cada sesión se inició con la actividad inicial de reconocimiento de grupo y mouse, luego se continuaba con las actividades y
diapositivas retomando las últimas actividades realizadas en la sesión anterior. La tabla 1-1 muestra una lista con todas las actividades y diapositivas a las que fueron expuestos los alumnos en cada sesión.

| Sesión         | Actividad                         | Diapositiva                 |
|----------------|-----------------------------------|-----------------------------|
|                |                                   | Portada                     |
|                |                                   | Instrucciones generales     |
|                | Actividad de Reconocimiento       |                             |
|                |                                   | Introducción a Triángulos   |
|                | Construcción Triángulo Cualquiera |                             |
|                |                                   | Triángulos en la vida real  |
| 1              | Triángulos en la vida real A      |                             |
|                | Triángulos en la vida real B      |                             |
|                | Triángulos en la vida real C      |                             |
|                | Triángulos en la vida real D      |                             |
|                | Triángulos en la vida real E      |                             |
|                | Triángulos en la vida real F      |                             |
|                | Triángulos en la vida real G      |                             |
|                |                                   | Portada                     |
|                |                                   | Instrucción generales       |
|                | Actividad de Reconocimiento       |                             |
|                |                                   | Triángulos en la vida real  |
|                | Triángulos en la vida real F      |                             |
|                | Triángulos en la vida real G      |                             |
|                | Triángulos en la vida real H      |                             |
|                | Triángulos en la vida real I      |                             |
|                |                                   | Partes del Triángulo        |
| $\overline{2}$ | Partes del Triángulo              |                             |
|                |                                   | Clasificación de Triángulos |
|                |                                   | Triángulo Escaleno          |
|                |                                   | Triángulo Isósceles         |
|                |                                   | Triángulo Equilátero        |
|                | Identificación por descripción    |                             |
|                | Identificación por descripción    |                             |
|                | Identificación por descripción    |                             |
|                | Identificación por nombre         |                             |
|                | Identificación por nombre         |                             |
|                | Identificación por nombre         |                             |
|                |                                   | Portada                     |
|                |                                   | Instrucción generales       |
|                | Actividad de Reconocimiento       |                             |
|                |                                   | Clasificación de Triángulos |
| 3              |                                   | Triángulo Escaleno          |
|                |                                   | Triángulo Isósceles         |
|                |                                   | Triángulo Equilátero        |
|                | Construcción por descripción      |                             |
|                | Construcción por descripción      |                             |
|                | Construcción por descripción      |                             |

Tabla 1-1: Actividades y diapositivas para cada sesión del grupo experimental

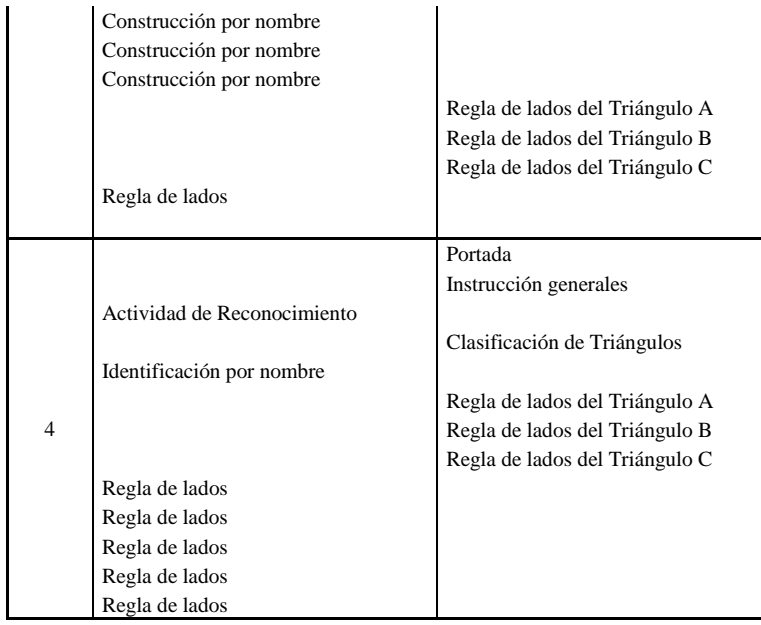

### **1.3.1 Requerimientos de Hardware e Instalación**

Para el grupo experimental se necesitaban conectar 30 mouse a un computador (29 alumnos + profesor). Para esto se utilizaron 5 HUB USB con capacidad para 7 mouse. 4 de estos HUB se conectaron directamente al computador y 1 se conectó en serie a otro HUB por falta de puertos en el computador. Además se conectó el computador a un proyector apuntando hacia la muralla, en donde había un telón.

Además para permitir que todos los alumnos pudieran verse entre sí, ver la pantalla proyectada en la muralla y que los alumnos no pasaran a llevar los cables se optó por ordenar las mesas de los alumnos en forma de "U" mirando a la pantalla. La figura 1- 16 muestra un esquema de la distribución.

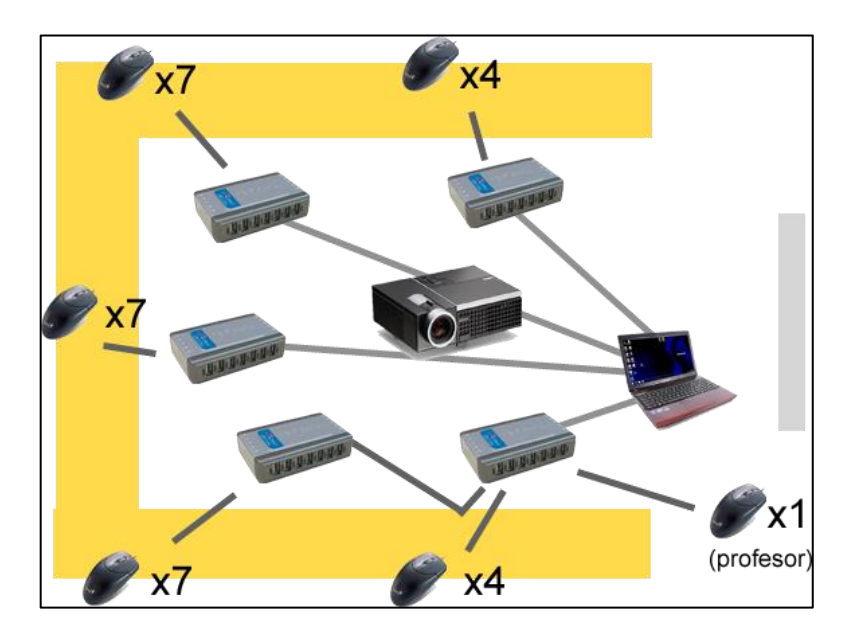

Figura 1-16: Disposición de la sala de clases para cada actividad.

El tiempo que tomó en acomodar la sala para el experimento fue de aproximadamente 15 minutos. Fue necesario llegar con anticipación al colegio e iniciar la instalación durante el recreo de los alumnos para optimizar el tiempo. Se contaba con 4 personas para los temas logísticos del experimento.

Para la instalación fue necesario dividir las siguientes tareas: ordenar las mesas, instalar los mouse y HUB, cargar el programa, instalar las cámaras para grabar la experiencia. Los primeros minutos todos se encargaban de ordenar las mesas, una vez que las mesas estaban dispuestas en forma de "U", dos personas se dedicaban a instalas los mouse y HUB mientras otra se dedicaba a instalar las cámaras y otra se preocupaba de cargar el programa y conectar el computador al proyector.

Durante el experimento las personas servían de observadores tomando mediciones sobre el comportamiento de los alumnos en un Tablet PC, anotando cada vez que se detectaba en un alumno: cansancio, frustración, interrupción a la clase, hablar consigo mismo o interacción con otro alumno. Cada observador llevaba el control sobre 7-8 alumnos.

#### **1.3.2 Problemas del experimento**

Durante las sesiones no hubo problemas significativos por el software. Sin embargo hubo problemas derivados de los resultados de los test y por problemas con el colegio.

Dado que los resultados del pre test mostraron que había alumnos con resultado muy alto y otros con resultado muy bajo, se decidió que se debía tratar de separar a aquellos alumnos en distintos grupos para que la muestra fuera lo más heterogénea posible. Para esto, una vez instalado todo el hardware en la sala, los alumnos se hacían pasar uno por uno a la sala procurando que no quedara ningún grupo con puros alumnos de buen rendimiento o puros alumnos de bajo rendimiento. Este proceso significó entre 5 a 10 minutos adicionales a la instalación.

Otro problema que se tuvo es que el colegio fue poco responsable con la materia que pasarían a los alumnos antes de la realización del experimento. Se les pidió explícitamente que no se les enseñara a los alumnos nada relacionado con los triángulos a ninguno de los dos grupos, tanto a los profesores como al coordinador se les explico que era importante para el estudio que los niños tuvieran su primer acercamiento a los triángulos en el periodo en que se tomaron las mediciones para comprar la instrucción tradicional con la enseñanza interactiva asistida por el software. A pesar de la petición luego de ver los resultados del post test y preguntar, se descubrió que el colegio hizo una introducción a la materia en el grupo experimental y ya había pasado la materia casi completamente en el grupo de control.

Dado al problema anterior, fue muy difícil comparar adecuadamente el grupo experimental con el grupo de control ya que ambos ya habían sido expuestos a la materia previamente.

#### **1.4 Conclusiones y Trabajo Futuro**

Fue posible diseñar actividades interactivas cumpliendo con todos los aspectos de colaboración. Se identificaron dos operaciones principales que deben realizar los alumnos para aprender geometría y se pudieron implementar 6 distintas actividades en base a estas operaciones. Durante todo el transcurso de la aplicación se mantuvieron las 7 condiciones de colaboración como lo muestra la sección 2.2.4.

Además se pudo abstraer el concepto de actividad en una clase en común en donde se controla el input de los alumnos. A partir de esta base se pudo crear una clase particular para cada una de las distintas actividades de Identificación y Construcción, cada una con sus propios elementos dependiendo de la actividad. El flujo de la aplicación pudo implementarse con el framework XNA. Lo cual abre la posibilidad de añadir mayor cantidad de elementos de "juego" a este tipo de actividades.

Se logró efectivamente pasar el contenido curricular de "triángulos" mediante enseñanza interactiva. Las actividades probaron ser un aporte al aprendizaje en comparación con una clase normal, como lo muestra los resultados el análisis cuantitativo visto en el capítulo 2.

En esta tesis nos planteamos si es posible diseñar actividades que permitan la enseñanza interactiva, que cumplan con las condiciones para ser también colaborativas. Además deseamos mapear estas actividades utilizando algún framework de última generación. Y si finalmente una aplicación con estas actividades aportan al aprendizaje.

El profesor se adaptó rápidamente al software, sin embargo, dada la disposición de la sala y a que éste prefería moverse alrededor de los alumnos durante la clase, el mouse del profesor puede que no sea el instrumento ideal para que controle el software, en muchas ocasiones, el profesor pedía a uno de los observadores, que estaba al lado del computador, pasar las diapositivas por el. Para un desarrollo futuro sería mucho mejor que se utilizara algún dispositivo inalámbrico para controlar el software por parte del profesor.

Otro problema a considerar es el hardware a utilizar. Antes de la experiencia se probó reiteradas veces el software para detectar fallas de hardware dependiendo de la cantidad de mouse conectados. Efectivamente se pudo comprobar durante estas pruebas que si se utilizaban alargadores USB o todos los HUB conectados a una sola entrada USB del computador, el software podía caerse llegando a mostrar un "pantallazo azul" (error crítico del sistema operativo) que finalmente puede atribuirse a la calidad de los cables o lo que puede soportar los mismos HUB antes de sufrir algún problema por mala alimentación eléctrica. El hecho de que tener que usar menos cableado para tener un soporte de hardware más robusto limitó el área en la cual se podían distribuir los mouse y obliga a tener soporte técnico para hacer preparaciones para la actividad, por lo anterior sería difícil pensar que un profesor sólo por su cuenta pudiera llevar a cabo la actividad.

En lo que respecta al software, queda mejorar dos aspectos importantes. Primero es la generación del archivo con la configuración de actividades. En esta ocasión se escribió el archivo manualmente, escribiendo a mano que diapositiva y actividades iban, en qué orden y qué parámetros de configuración tenía cada actividad. En un futuro es importante que haya una interfaz para modificar fácilmente las actividades y su orden de aparición ya que si bien el archivo XML de configuración es "legible" por cualquier persona, aprender bien el orden y no cometer errores al escribir el archivo es una carga pesada para un usuario inexperto.

Otro aspecto que pudiera mejorarse respecto al software es aprovechar la separación por "Frames" que pretendía inicialmente tener el software. Para este experimento cada "Level" terminó teniendo un único "Frame" que contenía un objeto que controlaba la

lógica del juego. Este objeto dividía la pantalla en 4 segmentos y se encargaba de manejar la lógica de 4 grupos por separado. Arquitectónicamente hubiese sido correcto que cada "Level" tuviera 4 "Frame" y que cada uno tuviera un objeto que controlara a un grupo. Hay que admitir que fue un error no haber previsto y haber usado esta arquitectura al mismo tiempo que se arregló el problema de patrón fábrica.

También se puede aprovechar la proliferación de dispositivos móviles y touch últimamente y remplazar el uso de *multiple mouse* en favor de estos dispositivos. En esta modalidad cada alumno podría utilizar un dispositivo touch para controlar su interacción con la pantalla o ver directamente la pantalla completa de su grupo y moverse ahí. Por supuesto todos debieran conectarse inalámbricamente con el computador del profesor quien controlaría el flujo de la clase.

De este trabajo se puede apreciar también lo difícil que es hacer un trabajo experimental en un curso real por los tiempos de demora en instalación y coordinación son altos. En primera instancia fue complicado conseguir un curso que no hubiera pasados los contenidos que queríamos evaluar, además durante el período que se realizaron los experimentos el currículo para la educación básica sufrió cambios por lo que el orden en que se enseña la materia actualmente cambió. Una vez que se consiguió el colegio tuvimos que esperar un par de meses antes de poder hacer el experimento. Durante este período no tuvimos control de la materia que se pasó en las clases por más que hubo reuniones con los profesores y coordinadores, por esto no pudimos saber con certeza a qué materia fueron expuestos los alumnos y se tuvo que repetir el experimento.

Al revisar los videos del experimento fue posible detectar "Colaboración Silenciosa". Ésta se puede apreciar en varias ocasiones, principalmente en las actividades de Identificación, en donde los alumnos que llegaban rápidamente a la solución tendían a "ayudar" a los alumnos que se colocaban en posiciones incorrectas haciendo gestos con el mouse. Uno de los gestos vistos consiste en girar constantemente en una posición para llamar la atención del resto, esto puede ser utilizado para indicar cuál es la respuesta correcta o indicar que hay otro mouse que está mal. Otro gesto detectado es recorrer constantemente el camino desde un mouse ubicado incorrectamente hasta la posición correcta. Como trabajo futuro se podría analizar la aparición de este tipo de comunicación en otros contextos.

# **2. ENSEÑANZA INTERACTIVA APOYADA POR COMPUTADOR: UNA EXPERIENCIA CON TRIÁNGULOS**

#### **2.1 Introducción**

La instrucción interactiva con toda la clase ha sido un elemento clave en las sesiones de matemáticas en los países con los niveles más altos de las matemáticas (Reynolds and Farrell 1996). Instrucción interactiva es un método de enseñanza en la que el conocimiento es creado por todos los alumnos de una clase, mediada por el docente. Una parte importante de este enfoque es la creación activa de conocimiento en el que los estudiantes tienen que pensar en el material a aprender y construir su propia comprensión junto con sus compañeros. La instrucción interactiva de alta calidad es "oral, interactiva y vivida, y no se logrará por una clase frontal, o por esperar a que los alumnos a aprendan por sí mismos indirectamente de los libros. Es un proceso de dos vías en que se espera que los alumnos desempeñen un papel activo, respondiendo a preguntas, aportando puntos a los debates, y explicando y demostrando sus métodos y soluciones a los demás en la clase" (p. 26, DfEE 2001). Los estudiantes construyen su propio conocimiento y no lo reciben pasivamente. De esta manera, ellos buscan el significado y hacer conexiones mentales entre el material de aprendizaje y sus conocimientos (Muijs and Reynolds 2000).

Cuando los estudiantes trabajan juntos se produce colaboración. La colaboración se describe como un grupo de individuos que trabajan juntos para resolver un problema común y sintiéndose responsables del aprendizaje tanto unos de otros, así como para sí mismos, con cada miembro del grupo responsable del resultado del grupo (Dillenbourg 1999; Slavin 1990). Ellos aprenden el uno del otro debido a que durante las interacciones surgen conflictos cognitivos, se exponen los razonamientos inadecuados, se produce un desequilibrio, y emerge de mayor calidad entendimiento (Slavin 1996).

En colaboración con toda la clase, todos los estudiantes deben trabajar en equipo para completar una tarea (Szewkis *et al.* 2011). Las contribuciones y opiniones de todos los estudiantes son vistos y valorados por igual como una parte integral del proceso de enseñanza y aprendizaje (Graham *et al.* 1999). Debido a que cada estudiante es igualmente valorado y se les anima a participar activamente en las clases, se crea un conocimiento colectivo.

Para lograr una colaboración eficaz con toda la clase deben cumplirse varias condiciones. En primer lugar, debe haber un objetivo común en el cual trabajar (Dillenbourg 1999). Tener una meta común funciona como un incentivo para que los estudiantes ayuden e incentiva a los demás a hacer el máximo esfuerzo posible (Slavin 1996). En segundo lugar, debe existir una interdependencia positiva entre los compañeros, que se define como "la percepción de que estamos unidos con otros de una manera en que no se pude tener éxito a menos que nos unamos" (pp. 70-71, Johnson and Johnson 1999). Los estudiantes son más propensos a prestarse mutuamente apoyo emocional y tutorial cuando reconocen que su éxito depende del éxito de sus compañeros (Lowyck *et al.* 2003). Tercero, las recompensas conjuntas y/o castigos pueden agregar interdependencia positiva entre los compañeros (Axelrod and Hamilton 1981). Cuando cada miembro del grupo recibe el mismo tratamiento, buscarán maximizar su utilidad común y por lo tanto generar un escenario en el que prevalezca la colaboración (Zagal 2006). Por otra parte, también es importante que exista una buena coordinación, que se define como "el acto de gestionar las interdependencias entre las actividades que se realizan para lograr un objetivo" (p. 361, Malone and Crowston 1990), y la comunicación entre compañeros (Gutwin and Greenberg 2001). Para una buena comunicación entre pares, tres habilidades sociales son necesarias (Tarim 2009): los estudiantes deben escuchar activamente, deben ser positivos hacia sus pares, y deben participar activamente. La quinta condición que debe cumplirse es que los compañeros deben apoyarse mutuamente (Lowyck *et al.* 2003). El apoyo mutuo es necesario para que los estudiantes sientan que están en un ambiente seguro en el cual puedan expresar libremente sus ideas (Muijs and Reynolds 2000) y es positivo en el alumno para la auto-eficacia, orientación de objetivo y el valor intrínseco que le dan a la tarea de aprendizaje (Lowyck *et al.* 2003). En sexto lugar, los estudiantes tienen que ser individualmente responsables por su contribución a la labor del grupo (Slavin 1996). Cuando los estudiantes son recompensados sobre la base de los aprendizajes logrados por todos los miembros del grupo, sólo pueden completar con éxito una tarea cuando enseñan y valoran entre todos (Slavin 1996). Finalmente, los estudiantes deben ser conscientes de la labor de sus compañeros (Janssen *et al.* 2007; Zurita and Nussbaum 2004) para participar en actividades en las que se necesitan y que pueden ayudar al grupo de manera óptima (Janssen *et al.* 2007).

En todo este proceso, los profesores tienen un papel mediador y deben guiar activamente y monitorear el progreso de los estudiantes, lo que les permite ayudar a las personas que requieren una atención especial (Muijs and Reynolds 2000). Deben responder a las necesidades de cada estudiante, adaptar las actividades rápidamente en reacción a sus respuestas, usar los errores y malentendidos como punto de enseñanza para todos los alumnos y de ser necesario mantenerlos en las tareas por períodos más largos de tiempo (Muijs and Reynolds 2001). Ellos también tienen que ser conscientes de dónde están los alumnos en el desarrollo de su comprensión de la materia que se enseña (Graham *et al.* 1999). Es importante que ellos sepan cuando los estudiantes están listos para aprender material nuevo y de introducirse en nuevas actividades.

La tecnología puede ser importante en el apoyo a la instrucción interactiva. "Single Display Groupware" (SDG) se refiere a la práctica de múltiples usuarios en una ubicación compartida, cada uno con su propio dispositivo de entrada, donde comparten una pantalla (Moraveji *et al.* 2008). Esta tecnología es especialmente útil cuando se desarrolla una actividad de colaboración en donde se desea la interacción con cada miembro de un gran grupo dentro del aula (Pavlovych and Stuerzlinger 2008). Los estudios han demostrado que el uso de SDG en la educación fomenta una mayor participación, mayor incorporación y mejor desempeño de tareas (Infante *et al.* 2009; Scott *et al.* 2003) y que tiene un impacto positivo en la colaboración y motivación (Inkpen *et al.* 1999). Cuando se utiliza SDG, los estudiantes perciben una mayor equidad ya que nadie se quede fuera (Inkpen *et al.* 1999), trabajan simultáneamente en una sola pantalla en lugar de esperar su turno (Infante *et al.* 2009; Inkpen *et al.* 1999) dándoles un enfoque común (Infante *et al.* 2009), y todos ellos son capaces de controlar la pantalla, permitiendo liderazgo compartido, obligándolos a participar y ser responsables de su propio aprendizaje (Infante *et al.* 2009).

En un estudio exploratorio para la enseñanza del español con SDG, todos los estudiantes tenían su propio dispositivo de entrada (ratón) compartiendo una computadora y una pantalla común (una pantalla grande en la parte delantera del aula)(Szewkis *et al.* 2011). Los estudiantes sólo podían avanzar al colaborar, esto es, al resolver un problema juntos, lo cual se logró a través de la comunicación sincrónica y negociación (Dillenbourg, 1999). Teniendo esto en cuenta, y teniendo en cuenta que los estudiantes que se sentaron distante unos a otros en el salón de clases también tuvo que colaborar, un mecanismo de negociación basada en la comunicación no verbal sugerencias se definió, conocida como "la colaboración silenciosa". Colaboración silenciosa es un tipo de colaboración "en el cual los estudiantes - a través de sugerencias e intercambios - debe comparar sus ideas con las de sus compañeros de clase" y ha demostrado ser eficaz en el logro de aprendizaje en aulas grandes (p. 561, Szewkis *et al.* 2011).

En este estudio, investigamos cómo la enseñanza interactiva con el apoyo de SDG se puede aplicar a enseñar geometría, triángulos específicamente, y analizar cómo la colaboración silenciosa aparece de forma natural.

#### **2.2 Método**

#### **2.2.1 SDG para triángulos**

*SDG para Triángulos* (SDGT) es una aplicación para la enseñanza interactiva que permite a todos los estudiantes en una clase para trabajar simultáneamente en la identificación, clasificación y construcción de triángulos. La figura 1 da una idea de los

estudiantes en un aula trabajando con SGDT. La aplicación es ideal para computadores o computadores portátiles que permiten conectar un proyector y que tienen al menos un puerto USB para conectar varios ratones para el computador con la ayuda de HUBs USB, un ratón por cada alumno y otro para el profesor. Un proyector es necesario que todos los estudiantes sean capaces de ver la pantalla.

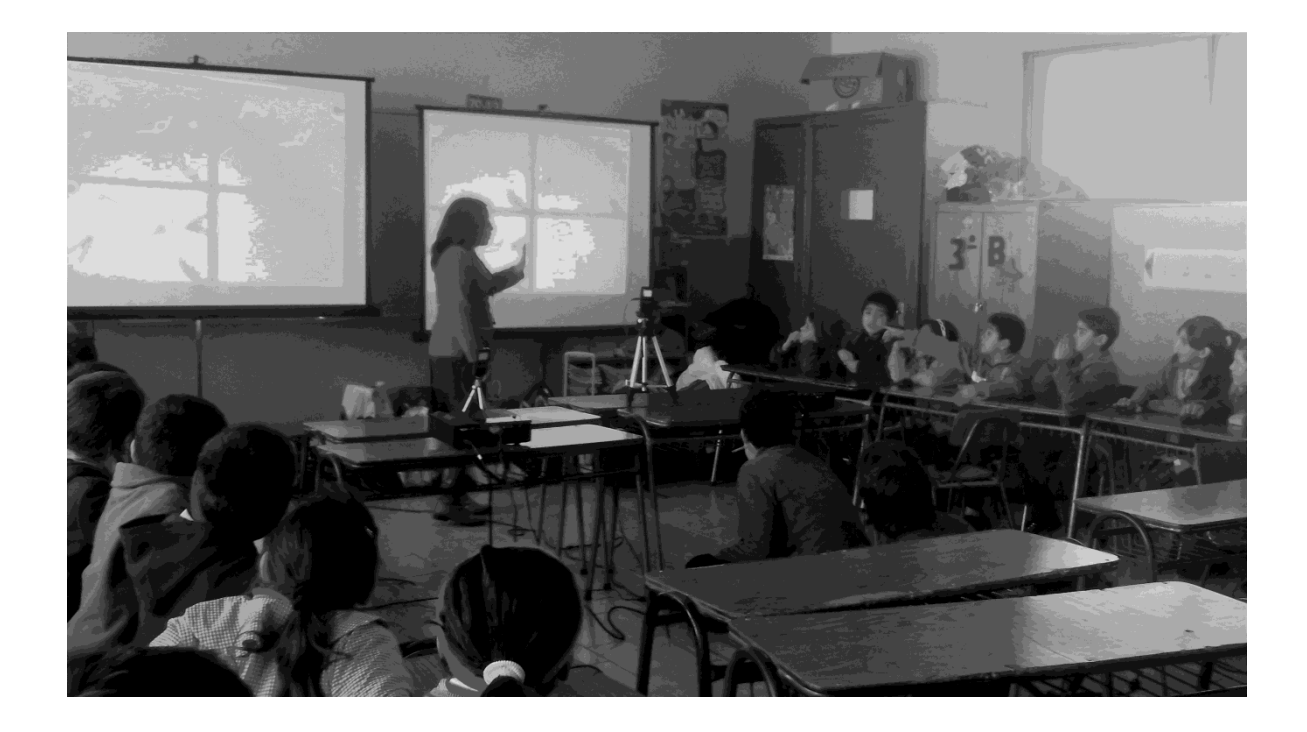

Figura 2-1: Los estudiantes y el profesor en la clase trabajando con el computador interpersonal.

SDGT actualmente se puede utilizar para las clases con un máximo de cuarenta alumnos. Las actividades, tal como se explica en la sección de enseñanza de la geometría, se llevan a cabo en cuatro grupos más pequeños de un máximo de diez alumnos. Los estudiantes son identificados por una combinación única de un símbolo y un color del cursor en la pantalla común que determina a qué grupo al que pertenecen. Al comienzo de cada sesión, una actividad especial en deben mover sus cursores al símbolo correspondiente les permite saber qué símbolo y el color es de ellos

La pantalla se divide en cuatro áreas separadas de trabajo (Figura 3). Los estudiantes son capaces de moverse libremente dentro de la zona de trabajo de su grupo, pero no pueden salir de su cuadrante. Los profesores pueden mover su cursor en cualquier lugar de la pantalla y tienen más opciones que los estudiantes ya que juegan un papel importante en el control del flujo de clases y el proceso de aprendizaje de los alumnos. El menú en la parte superior de la pantalla permite al profesor seleccionar un tipo específico de actividad, mostrar información, o congelar todos los ratones.

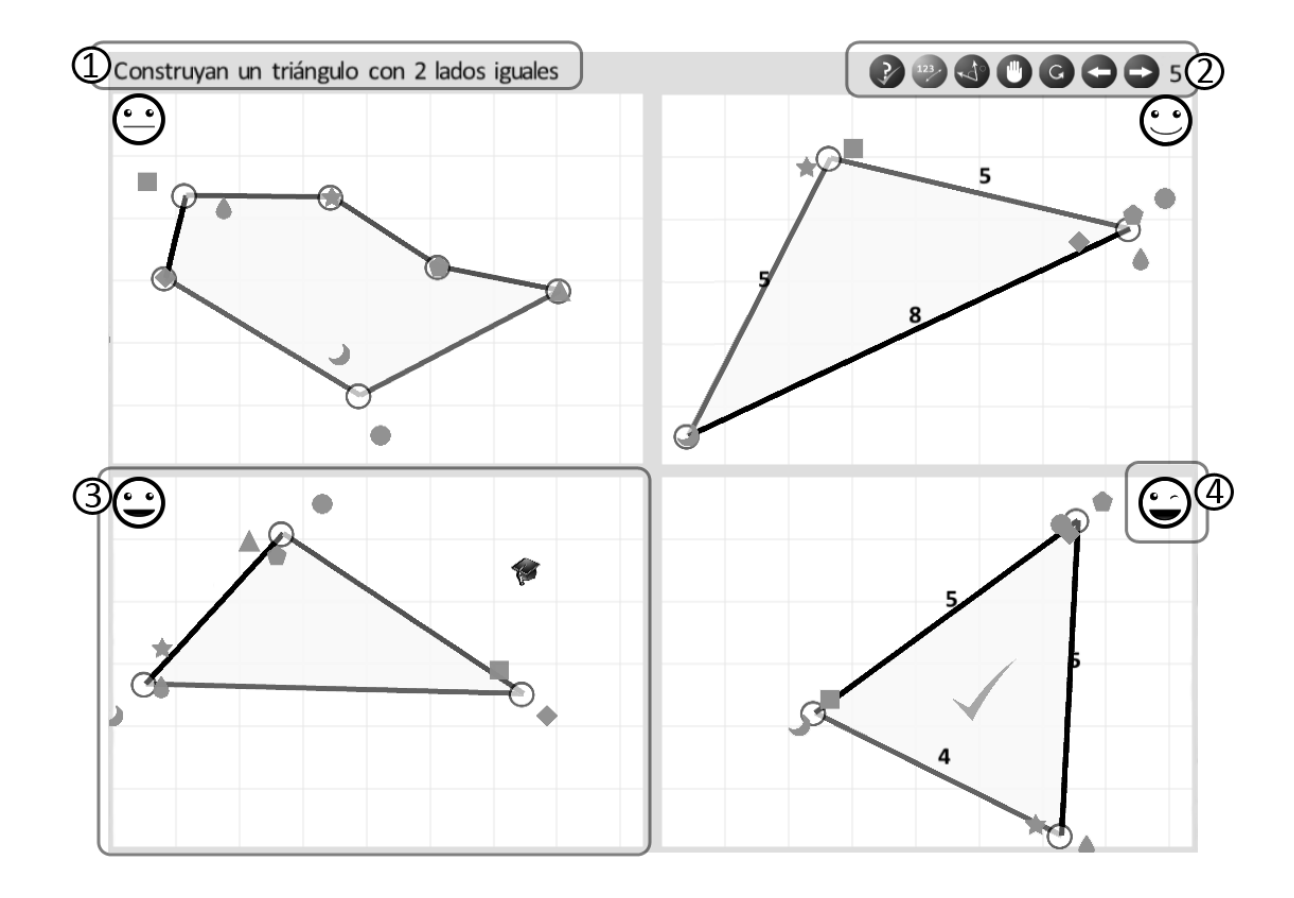

Figura 2-2: Vista general de un tipo de actividad (5) de la Tabla 2.

Como se muestra en la Figura 2-2, la pantalla está compuesta de cuatro elementos:

- 1. Instrucción: la tarea se proporciona en el lado superior izquierdo de la pantalla.
- 2. Herramientas para profesores: la actividad está indicada con un número de actividad (5 en el ejemplo de la Figura 2) en el lado superior derecho de la pantalla. A la izquierda de este, un conjunto de botones se puede encontrar que sólo es accesible para los profesores y que les permite, de derecha a izquierda, a: ir a la siguiente actividad o anterior diapositiva, reinicie la actividad con todos los cursores establecidos para su posición inicial, detenga el movimiento de todos los cursores, y proporcionar a los estudiantes con información adicional, como revelan los ángulos, mostrando la longitud de los lados, ni revelar la respuesta correcta.
- 3. Área de trabajo grupal: cuatro espacios de trabajo se definen en el cual los estudiantes pueden mover sus ratones libremente dentro de su cuadrante asignado para realizar sus actividades.
- 4. Retroalimentación Grupal: una carita en la esquina superior externa indica lo bien que el grupo está realizando. La carita tiene ocho estados, desde una cara neutra (arriba a la izquierda en la figura 2) a una cara muy feliz guiñando un ojo (abajo a la derecha en la figura 2). De esta manera, el avance del grupo se da gráficamente mediante la indicación de qué tan avanzado que han llegado a alcanzar el objetivo de la actividad. Cuando el objetivo de construir el triángulo asignado se alcanza, un ticket aparece en el centro del espacio de trabajo para indicar que la actividad se ha terminado correctamente (abajo a la derecha en la Figura 2).

#### **2.2.2 Enseñando Geometría**

SDGT fue desarrollado para ayudar a los estudiantes de tercer grado (de 8 a 9 años) a aprender triángulos. Para que esta aplicación sea adecuada para el sistema educativo, tenía que ajustarse a las exigencias curriculares. Estas exigencias con respecto a los temas que se les debe enseñar, fueron tomadas del documento curricular del Ministerio de Educación de Chile (MINEDUC 2011), se creó un programa orquestado como se explica en la sección "Orquestación de la clase". Esta orquestación (Nussbaum et al., 2011) fue entregada y explicada a la profesora para que pudiera seguir las instrucciones. Los principales sub-temas que deben ser aprendidas por los estudiantes de tercer grado son la identificación y construcción de triángulos, los cuales son también los principales tipos de actividades: En las actividades de construcción, cada cursor es un punto en la pantalla. Los puntos se unen para formar un polígono. Cuando dos puntos están lo suficientemente cerca se forma un vértice, lo que permite la formación de figuras con tres o más vértices. Un grupo sólo puede crear correctamente el triángulo asignado cuando cada estudiante participa colaborativamente. Por otra parte, en las actividades de identificación, cada estudiante tiene que mover individualmente su cursor al objeto que desea seleccionar. Un grupo sólo tiene éxito cuando todos los estudiantes están en el o los objetos correctos.

La Tabla 2-1 resume los diferentes conceptos, los objetivos que deben alcanzarse, y las operaciones correspondientes que componen el sistema. Todas las actividades contienen múltiples desafíos que siguen los objetivos curriculares, proporcionando a los estudiantes la oportunidad de practicar los diferentes objetivos. Las actividades 2, 4 y 6 tienen diferentes niveles de dificultad, cada desafío en estas actividades es un poco más difícil que la anterior

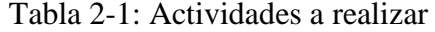

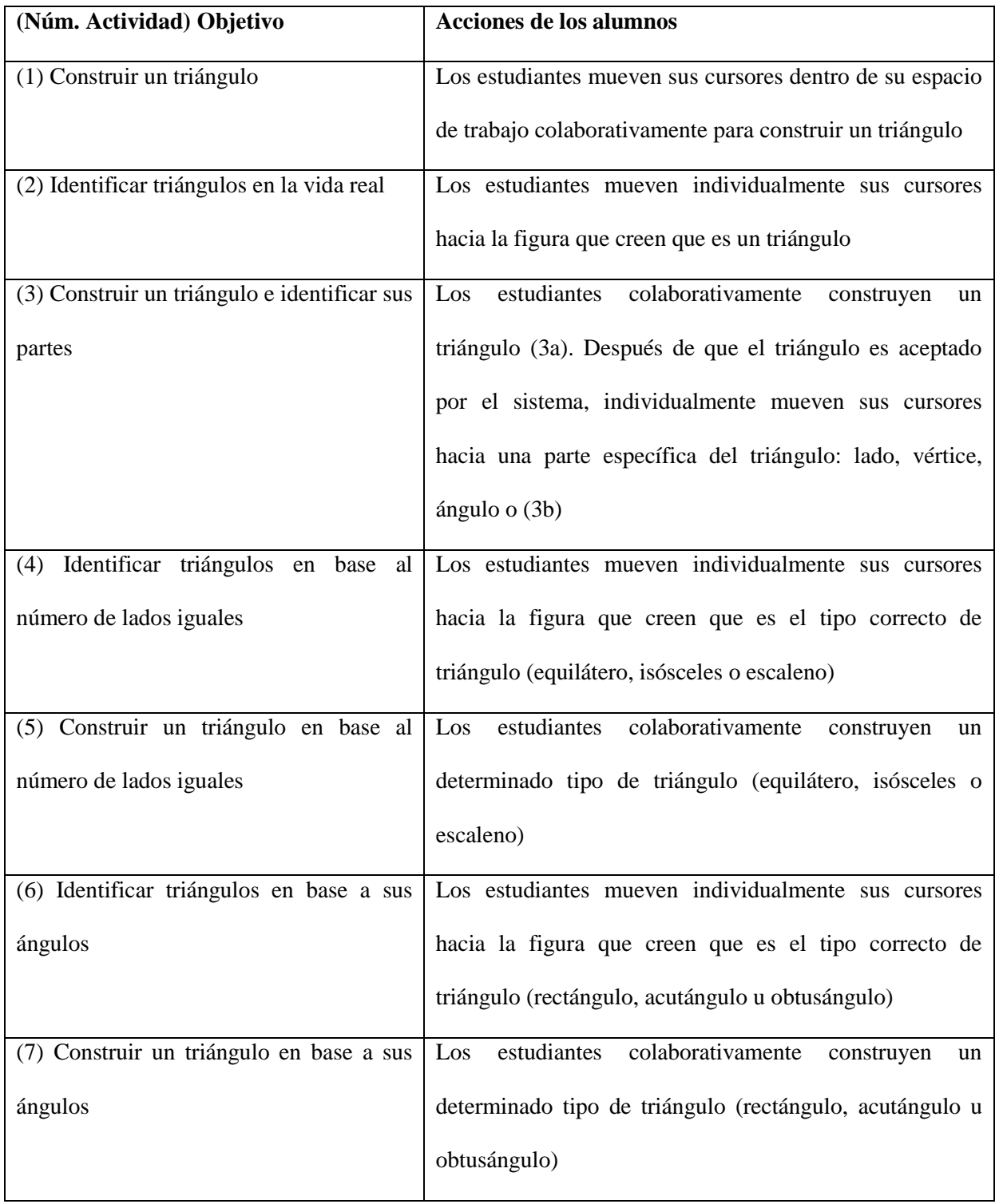

#### **2.2.3 Orquestación de la clase**

A fin de orientar al profesor en la integración del software en sus prácticas de enseñanza, se definió una orquestación (Nussbaum *et al.* 2011) para todos los temas relacionados con triángulos. También se produjo una orquestación para los profesores enseñando la clase utilizando la metodología tradicional (grupo de control). Las siete actividades, tal como se definen en la Tabla 2-2, se alternaron con diapositivas que permite al profesor definir los conceptos que los estudiantes inmediatamente trabajado. La Tabla 2-3 describe la orquestación correspondiente para el concepto de "triángulos según sus lados" que se muestran en la Tabla 2-2.

En ambas orquestaciones (para el grupo experimental y de control), se presentó la estructura de las sesiones a la profesora. Primero, los alumnos en ambos grupos necesitaban practicar el concepto de triángulos identificando figuras geométricas abstractas y triángulos en la vida real. Luego, el concepto debía ser definido por la profesora en conjunto con los alumnos en el grupo experimental; opuesto al grupo de control, en que el concepto debía ser definido por la profesora en la pizarra. En ambos grupos de fomento la discusión para hablar sobre los conceptos para clarificar cualquier confusión. Finalmente, los alumnos debían participar en ejercicios para practicar su conocimiento y aplicarlo a nuevas situaciones. El grupo experimental hizo estos experimentos colaborativamente, mientras que el grupo de control lo hizo individualmente usando papel y lápiz.

Estas orquestaciones fueron impresas y entregadas a los profesores antes de comenzar el experimento, como una forma de registrar sus comentarios. En esta etapa, los maestros también recibieron instrucciones verbales sobre cómo utilizar la orquestación.

Como muestra la Tabla 2-2, las dos orquestaciones contenía cinco elementos: la sesión en la que se realiza la actividad, el tiempo que el profesor debe permitir a los estudiantes a trabajar en una (sub) actividad o tarea, el objetivo de la subactividad, las

instrucciones a los estudiantes necesitan recibir con el fin de llevar a cabo la subactividad, y la explicación de la subactividad para el profesor.

La Tabla 2-2 muestra parte de lo que tuvo lugar durante este experimento, a partir de la Actividad 4 descrita en la Tabla 2-1: identificación de los tipos de triángulos de acuerdo con el número de lados iguales que contienen. Una vez que la primera subactividad se llevó a cabo, se le pidió a la profesora que presentara una diapositiva PowerPoint con el fin de conceptualizar la actividad de clasificación de triángulos. Al final de esta presentación, los estudiantes continuaron con la actividad siguiente y así sucesivamente.

| <b>Sesión</b>  | <b>Tiempo</b> | Objetivo                  | <b>Instrucciones</b> | <b>Explicación al Profesor</b>   |  |
|----------------|---------------|---------------------------|----------------------|----------------------------------|--|
|                |               |                           | para alumnos         |                                  |  |
| $\overline{2}$ | 5 min         | Identificar triángulos de | Colaborativame       | Indicar que los triángulos se    |  |
|                |               | acuerdo con el número     | nte identificar      | pueden clasificar según sus      |  |
|                |               | de lados iguales que      | triángulos que       | lados. Pida a los estudiantes a  |  |
|                |               | tienen.                   | tienen tres lados    | identificar triángulos con 3, 2, |  |
|                |               | iguales, dos              |                      | o sin lados iguales. Mostrar     |  |
|                |               |                           | lados iguales, o     | diferentes tipos de triángulos   |  |
|                |               |                           | sin lados            | utilizando el software para      |  |
|                |               |                           | iguales.             | identificar triángulos según sus |  |
|                |               |                           |                      | lados.                           |  |
|                | 3 min         | Mostrar la clasificación  | Reconocer las        | Mostrar la presentación de       |  |
|                |               | de triángulos según sus   | diferentes           | PowerPoint "Clasificando         |  |
|                |               | lados: equilátero         | clasificaciones      | triángulos", analizando          |  |
|                |               | isósceles, y escaleno.    | de triángulos        | mientras de la clasificación     |  |
|                |               |                           | según sus lados.     | correspondiente.                 |  |

Tabla 2-2: Orquestación para actividad de identificar triángulos según sus lados

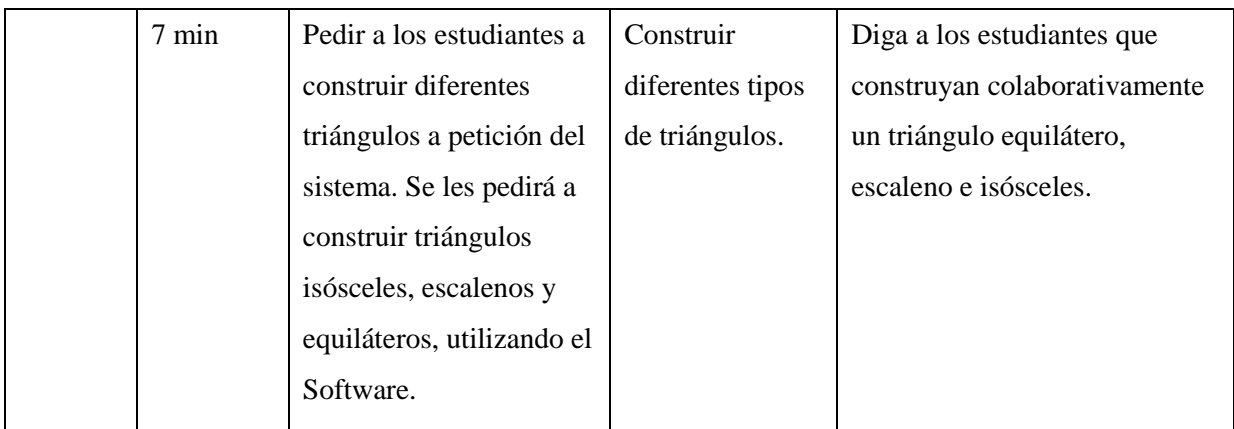

# **2.2.4 Cumpliendo las condiciones para la colaboración**

Con el fin de crear un ambiente de clase propicio para la colaboración, ciertas condiciones deben cumplirse, como se mencionó anteriormente en la Introducción. La Tabla 2-3 proporciona una visión general de las condiciones que deben cumplir y la forma en que éstos se lograron durante el estudio.

| Condición                    | Logro                                                                                                    |  |
|------------------------------|----------------------------------------------------------------------------------------------------|--|
| Objetivo común               | Todos los estudiantes de un grupo recibieron las mismas instrucciones y<br>todos tenían que llevar a cabo la misma operación (construcción o<br>identificar triángulos).                                                                           |  |
| Interdependencia<br>positiva | Todos los estudiantes tenían que trabajar juntos para tener éxito, y si un<br>estudiante responde correctamente, todo el grupo es beneficiado, y<br>viceversa. Sin la participación activa y colaboración no es posible cumplir<br>con las tareas. |  |
| Coordinación y               | Con el fin de ser capaz de crear triángulos colaborativamente, los                                                                                                    |  |

Tabla 2-3: Cumplimiento de las condiciones de colaboración

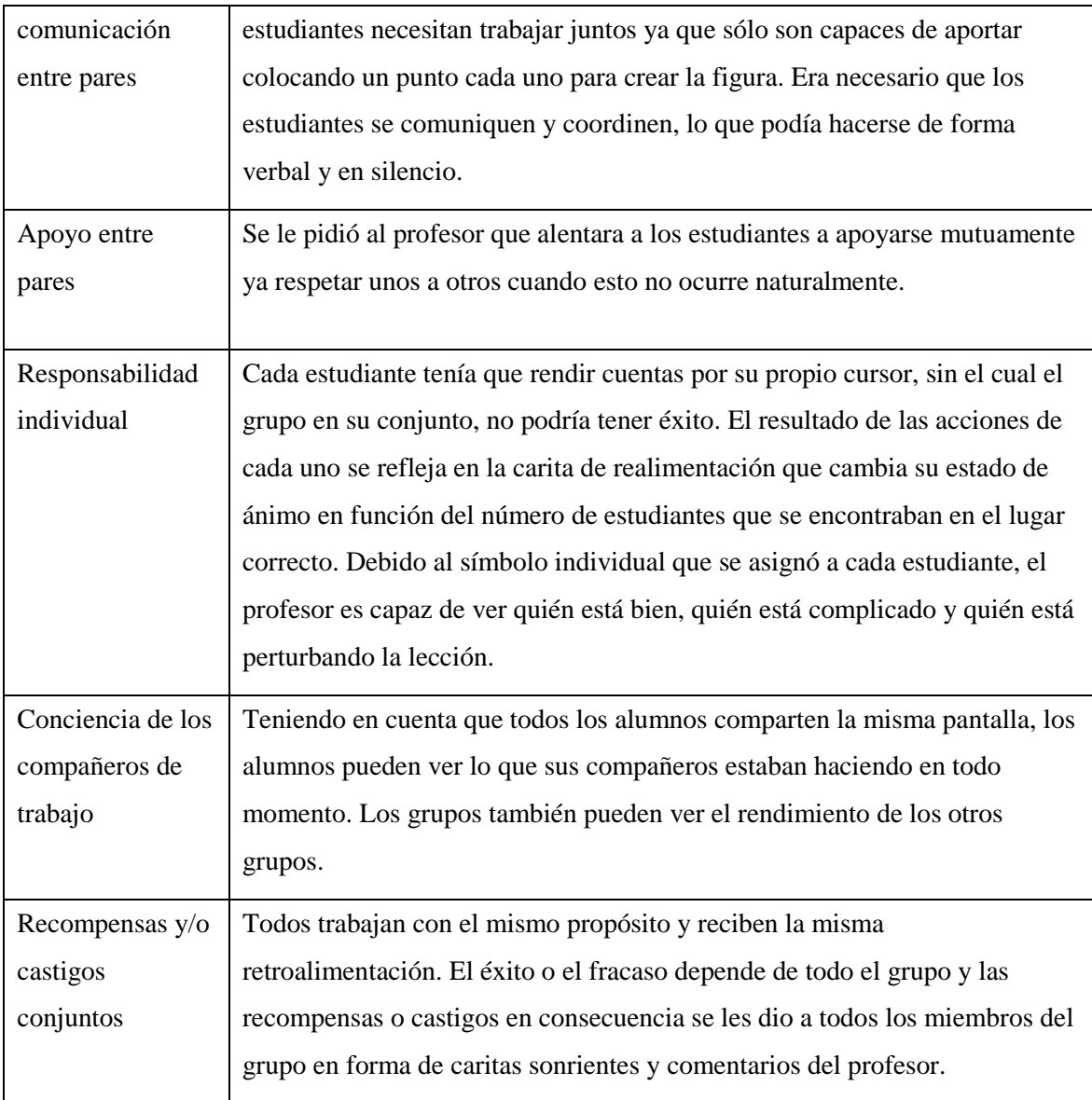

# **2.3 Diseño Experimental**

Dos grupos fueron incluidos en el estudio: un grupo que aprendió con SDGT (grupo experimental) y un grupo que siguió las lecciones regulares (grupo control). Los grupos estaban formados por estudiantes de 8-9 años de edad, de dos clases de tercer grado en una escuela estatal subvencionada ubicada en Santiago, Chile. Los estudiantes trabajaron con las profesoras regulares en sus aulas habituales con el fin de evitar el cambio de su entorno habitual. En el grupo experimental, con el fin de tener grupos que no excedan siete estudiantes, dos pantallas se utilizaron con dos ordenadores (Figura 2- 1), lo cual crea una gran pantalla con seis grupos. Los estudiantes en el grupo experimental fueron asignados al azar en cada una de las sesiones a uno de los seis grupos.

El experimento se llevó a cabo con 78 estudiantes. Sin embargo, nueve estudiantes perdieron una o más sesiones y/o una de las pruebas, por lo que un total de 69 estudiantes se tuvieron en cuenta para el análisis estadístico. De los 69 estudiantes, 33 participaron en el grupo experimental y 36 en el grupo control. El grupo experimental consistió de 21 niñas y 12 niños, y el grupo de control de 17 niñas y 19 niños.

Se creó una prueba para este experimento para poder evaluar los conocimientos de los alumnos con respecto a los triángulos, un pre-y post-test, que son idénticos. Con base en los resultados, el Alfa de Cronbach fue de 0,82.

Las profesoras jugaron un papel importante en el estudio. Recibieron información sobre los temas que deben enseñarse, el tiempo que tuvo que dedicar a cada actividad, y ambas profesoras (experimental y control), recibieron instrucciones cara a cara adicionales con respecto a la orquestación aula. La profesora del grupo experimental revisó el software tres veces antes de que el experimento con el fin de familiarizarse con sus características.

Después de tomar el pre-test, ambos grupos, experimental y de control, participaron en tres sesiones que duran 40 a 50 minutos cada una. El grupo experimental recibió instrucciones sobre cómo utilizar el software diseñado específicamente para este estudio, para aprender sobre triángulos mientras se trabaja en grupos asignados al azar. El grupo de control recibió clases regulares usando el método de enseñanza tradicional, y se le enseñó los mismos temas, con las mismas actividades (sin tecnología), que el grupo experimental. Las sesiones se llevaron a cabo en cuatro días distintos durante una semana. Ambos grupos llevaron a cabo un post-test después de la última sesión como manera de medir el conocimiento de que había sido adquirido.

#### **2.4 Resultados**

## **2.4.1 Análisis cuantitativo**

Para determinar si existían diferencias significativas entre las puntuaciones del pre-y post-test, se aplicó un ANOVA de una vía con mediciones repetidas con el pre-y posttest como medidas de tiempo. La tabla 2-4 muestra las puntuaciones medias (máx. 34) y las desviaciones estándar de los grupos experimentales y de control. Hubo un efecto significativo de tiempo (Lambda de Wilks =  $0.48$ , F  $(1, 68)$  = 73.69, p <0.001 multivariante parcial eta cuadrado =  $0,52$ ), lo que significa que hubo un aumento significativo en los resultados de pre-a post-test, en ambos grupos. Este aumento fue significativamente mayor en el grupo experimental que en el grupo control (Lambda de Wilks = 0,94, F (1, 67) = 67, p = 0,04, multivariante parcial eta cuadrado = 0,06) indicando que el grupo experimental ganó más conocimiento.

| Grupo        | N  | <b>Pre-Test</b>       |                   | <b>Post-Test</b>      |                   |
|--------------|----|-----------------------|-------------------|-----------------------|-------------------|
|              |    | <b>Media</b>          | <b>Desviación</b> | <b>Media</b>          | <b>Desviación</b> |
|              |    | $(m\acute{a}x. = 35)$ | <b>Estándar</b>   | $(m\acute{a}x. = 35)$ | <b>Estándar</b>   |
| Experimental | 33 | 5.24                  | 2.08              | 14                    | 7.29              |
| Control      | 36 | 6.67                  | 2.47              | 12.03                 | 5.62              |

Tabla 2-4: Estadística descriptiva para ganancias en el aprendizaje, con los resultados de las pruebas estadísticas de pre-test y post-test

#### **2.4.2 Análisis cualitativo**

Cada grupo de estudiantes realizaron 32 ejercicios distintos (Tabla 2-6), y como había seis grupos, un total de 192 ejercicios se llevaron a cabo. En algunas actividades, ejercicios diversos de un mismo tipo se llevaron a cabo, por ejemplo, en la actividad 7, los alumnos de forma construyeron secuencialmente un triángulo agudo, un triángulo rectángulo y un triángulo obtuso (3 ejercicios para la actividad 7, Tabla 2-5).

Todos los ejercicios fueron grabados y analizados en detalle más adelante por un observador, quien anotó el comportamiento de los estudiantes en cada uno de los grupos. Además, los criterios de análisis de vídeo fueron validados por dos participantes adicionales en la investigación. Las intenciones de los estudiantes fueron entonces interpretadas, y etiquetados como comportamientos colaborativos y no colaborativos. Aquellos comportamientos que se repitieron a través de una o más de las actividades dan evidencia de patrones emergentes, documentados en la tabla 2-5. Esta tabla muestra las actividades de los seis grupos de participantes, el número de veces que se produjo algún patrón en cada una de las actividades, y el número total de apariciones en general. Es importante tener en cuenta que múltiples ocurrencias de un patrón se consideraron en el mismo ejercicio, siempre que representaba el comportamiento de estudiantes diferentes, por ejemplo, varios estudiantes que tratan de ayudar a otro estudiante que no estaba colaborando. Además, el comportamiento de un estudiante en particular puede seguir varios patrones en diferentes momentos del ejercicio, por ejemplo, primero jugando individualmente con el ratón y posteriormente colaborar con sus compañeros para completar el ejercicio

Las ocurrencias de actividades de construcción están marcadas en *gris claro*, y las ocurrencias de actividades de identificación están marcadas en *gris oscuro* en la Tabla 2-5. Todas las actividades son colaborativas, como se muestra en la sección "Enseñando Geometría", y requieren la coordinación de todos los miembros del grupo para poder completarse. La Tabla 2-5 muestra el número de ejercicios completados

exitosamente lo que muestra que hubo colaboración eficaz en un 87.5% de los ejercicios (en 168 de 192). En un 12.5% de los ejercicios (en 24 de 192) los objetivos propuestos no se completaron o requirieron de la intervención directa de la profesora para completar la tarea asignada. Es importante tener en cuenta que con el fin de lograr con éxito los ejercicios, todos los estudiantes tenían que identificar todos los triángulos solicitados en las actividades de identificación, o trabajar juntos para construir con éxito el triángulo solicitado en de las actividades de construcción. Sin embargo, a pesar de que en las actividades se requiere la colaboración entre todos los miembros del grupo, se identificaron patrones no colaborativos durante la realización de los ejercicios. Es por esta razón que una distinción se ha hecho entre los patrones colaborativos y no colaborativos con respecto a la conducta del estudiante.

Los patrones identificados en este análisis coinciden con acciones individuales que tienen lugar en cualquier ejercicio dado, pero que no necesariamente conducen al objetivo del ejercicio, sino que se repite por diferentes estudiantes a través de diversos ejercicios. Los patrones no colaborativos observados corresponden a los siguientes tipos de acciones: *copiar a los pares*, pero sin dar lugar a una colaboración eficaz, es decir, ya sea copiando un objeto incorrecto o copiar un triángulo correcto cuando todavía más quedan aún por identificar, *prueba y error*, en busca de una mejora utilizando la información de la aplicación (es decir, la carita sonriente) moviendo el ratón sobre los diferentes objetos, y *entropía*, mover al azar el ratón por aburrimiento o la desesperación. Este último patrón es particularmente común en las actividades de construcción, si los niños no pueden organizarse después de una cierta cantidad de tiempo. *Copiar a los pares* y *prueba y error* sólo se aplican a las actividades de identificación, ya que identificarlos en actividades de construcción habría sido muy subjetivo.

Los patrones colaborativos que se observaron fueron los siguientes: *marcar la ubicación correcta*, mover el ratón persistentemente sobre una figura relevante, o sobre el vértice del triángulo en construcción; *marcar al compañero que está en un sitio* 

*equivocado*, mover el ratón persistentemente sobre el símbolo de una su compañero de equipo en el lugar equivocado o que no participan en la actividad (por lo general hasta que este reacciona y comienza a participar), y *marcar al compañero que está en el lugar equivocado y luego marcar la ubicación correcta*, una combinación de los dos patrones anteriores. Todos estos patrones son los esfuerzos para captar la atención de los miembros del grupo, para que todos los compañeros de equipo cooperen en el cumplimiento de los objetivos. El patrón más común es *marcar la ubicación correcta*, con 96 apariciones. Aquí, los estudiantes buscan ayudar a sus compañeros de equipo en completar la actividad de colaboración a través de la interdependencia positiva, en lugar de simplemente señalar lo que un compañero está haciendo mal en el ejercicio. Este último caso se refiere a que *marcar al compañero que está en el lugar equivocado*, algo que ocurrió sólo 13 veces de cada 142 patrones de colaboración observados.

Tabla 2-5: Patrones no colaborativos y colaborativos. Ocurrencias en las actividades de construcción son de color *gris claro*, mientras que las ocurrencias en las actividades de identificación están en *gris oscuro*. Las actividades se presentan en orden cronológico.

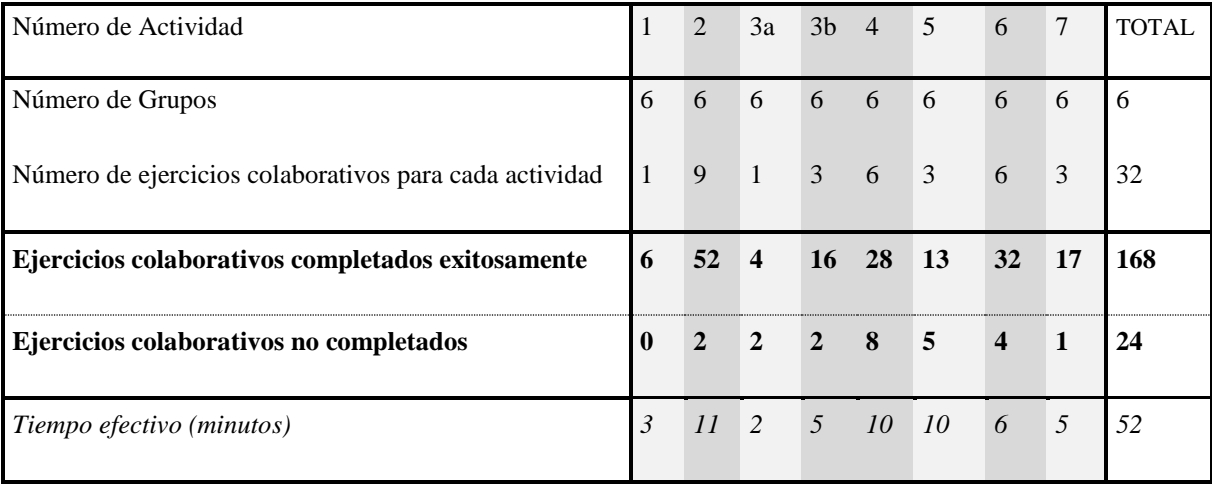

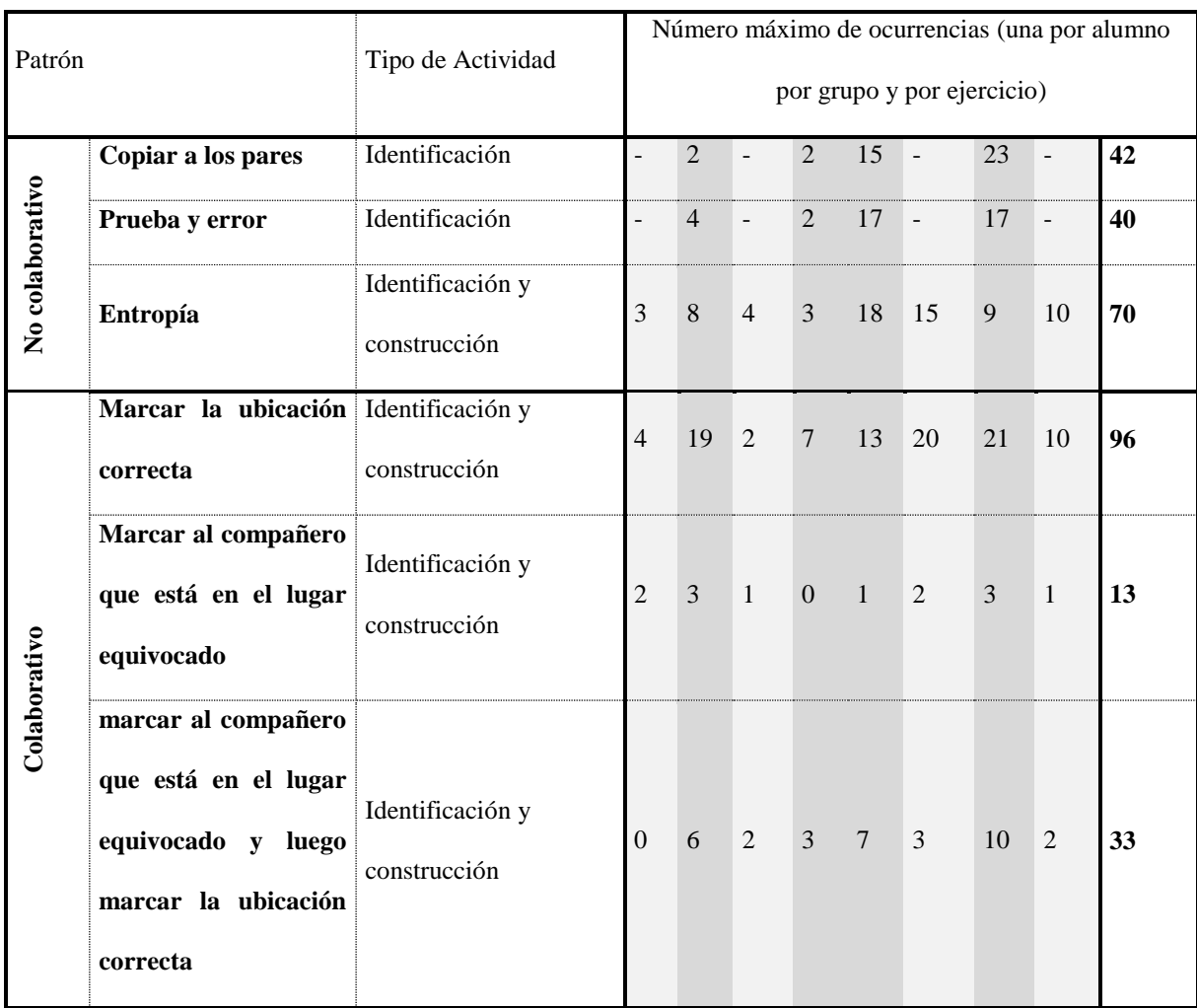

Así como los patrones mencionados anteriormente, otros rasgos de comportamiento se han identificado en algunos ejercicios aislados, aunque con menos frecuencia. Este tipo de comportamientos no pueden ser considerados como que constituyen algún patrón, aunque la investigación futura de los mismos podría ser de algún interés. Un ejemplo es la adaptación a un compañero de equipo que no deseen participar en las actividades de construcción, que se produjeron en numerosas ocasiones durante la primera actividad. En esta actividad, los niños fueron capaces de coordinarse en la construcción del triángulo requerido, dejando a un lado aisladamente al compañero de equipo en uno de los vértices. Otro rasgo de comportamiento, esta vez en varios ejercicios de identificación, se componía de un niño en espera de su compañeros de equipo para tomar sus posiciones en contestar correctamente, antes de mover el ratón, el niño entonces simplemente mueve el ratón del compañero sobre una de las opciones seleccionadas.

#### **2.5 Discusión y conclusiones**

El objetivo principal de este trabajo se centra en la enseñanza participativa y de colaboración en la sala de clases. El estudio demostró que es posible lograr instrucción participativa donde tanto el profesor y el alumno son figuras centrales en el proceso de aprendizaje. El profesor presenta conceptos e ideas en diapositivas, que se aplicaron de inmediato por los estudiantes en un proceso interactivo y colaborativo a través de las diferentes actividades que fueron mediadas por el profesor cuando era necesario.

Es interesante observar que los patrones de colaboración surgieron de manera espontánea en un entorno en el que los pares no son necesariamente físicamente adyacentes y no siempre son capaces de comunicarse verbalmente con los demás, también conocida como la colaboración silenciosa (Szewkis *et al.* 2011).

Cada niño fue capaz de llevar a cabo acciones colaborativas y no colaborativas, en el mismo ejercicio (por ejemplo, después identificar un triángulo rectángulo fueron capaces de marcarlo para ayudar a sus compañeros de equipo, aunque que después de cierto tiempo de no haberse completado la actividad por el grupo puede ser que pierdan el interés y comenzar a jugar con el ratón al azar). A pesar de las 24 observaciones no colaborativas, otras 168 eran colaborativas de un total de 192 ejercicios, por lo tanto 87,5% se realizaron usando colaboración. Para un trabajo futuro, se propone observar si estos patrones surgen en otros contextos y con otros contenidos curriculares.

El objetivo de la orquestación era utilizar el software como un elemento para facilitar el proceso interactivo entre el estudiante y el profesor. La actividad de identificación al comienzo de la primera sesión permitió a los estudiantes a reconocer lo que es un triángulo, el cual fue definido más tarde por el profesor con la ayuda de los estudiantes. Después de esto, los estudiantes necesitaban ser capaces de construir un triángulo por sí mismos, por esto se utilizaron las actividades de construcción.

El tiempo requerido para los diferentes grupos para cumplir con éxito una actividad fue muy variado. Esto dio lugar a largos períodos de espera para los grupos que terminaron temprano, durante el cual interrumpieron a sus compañeros de clase en más de una ocasión. A fin de evitar esto, el sistema necesita ser ajustado. Recomendamos que ofrezca una nueva actividad del misma tipo y el nivel a los grupos que tienen que esperar a que el último grupo termine, de modo que los estudiantes no tengan que esperar, y lo que les permitiría repasar el trabajo ya realizado. Cuando todos los grupos hayan terminado al menos una actividad, se recomienda al maestro congelar la pantalla, analizar el trabajo que se ha hecho hasta ahora, y continuar con la siguiente actividad. También se recomienda probar la aplicación en un mayor número de sesiones cortas en lugar pocas sesiones más largas. Esto debería conducir a una mayor atención, la concentración y participación por parte de los estudiantes.

Pendiente como trabajo futuro es el análisis de las operaciones de identificación y construcción, definidas en este estudio, pero aplicado a otros campos más allá de la geometría. También es interesante descubrir qué nuevas operaciones se pueden desarrollar con computador compatibles con la Enseñanza Interactiva. En cuanto a la colaboración silenciosa, no analizamos las repercusiones que tiene en la comunicación oral sobre ella, sería interesante identificarlas y, de ser posible, verificar si los patrones de colaboración silenciosa que observamos surgen en diferentes contextos socioculturales y dominios, así como la identificación de nuevos patrones.

## **BIBLIOGRAFÍA**

Jane E. Caldwell, 2007, Clickers in the Large Classroom

Claudio Álvarez, 2008, Collaborative Scaffolding

Szewkis, E., Nussbaum M., Rosen T., Abalos J., Denardin F., Caballero D., A. Tagle and C. Alcoholado. 2011. Collaboration within large groups in the classroom. International Journal of Computer-Supported Collaborative Learning 6, no. 4: 561-75.

Anderson, L.W., D.R. Krathwohl, P.W. Airasian, K.A. Cruickshank, R.E. Mayer, P.R. Pintrich, J. Raths and M.C. Wittrock. 2001. *A taxonomy for learning, teaching, and assessing: A revision of bloom's taxonomy of educational objectives.* New York: Longman.

Axelrod, R. and W.D. Hamilton. 1981. The evolution of cooperation. Science 211, no. 4489: 1390-96.

Dfee. 2001. *Key stage 3 national strategy: Framework for teaching mathematics: Years 7, 8 and 9*. Cambridge: Cambridge University Press.

Dillenbourg, P. 1999. What do you mean by collaborative learning? In *Collaborativelearning: Cognitive and computational approaches.*, ed. Dillenbourg, P, 1-19: Oxford: Elsevier.

Graham, T., S. Rowlands, S. Jennings and J. English. 1999. Towards whole-class interactive teaching. Teaching Mathematics and its Applications 18, no. 2: 11. Gutwin, C. and S. Greenberg. 2001. The importance of awareness for team cognition in distributed collaboration. : Department Computer Science, University of Calgary, Alberta, CANADA.

Infante, C., P. Hidalgo, M. Nussbaum, R. Alarcón and A. Gottlieb. 2009. Multiple mice based collaborative one-to-one learning. Computers & Education 53, no. 2: 393-401. Inkpen, K.M., W. Ho-Ching, O. Kuederle, S.D. Scott and G.B.D. Shoemaker. 1999. "This is fun! We're all best friends and we're all playing.": Supporting children's synchronous collaboration. In *Proceedings of Computer Supported Collaborative Learning (CSCL) '99.* Stanford, CA.

Janssen, J., G. Erkens, G. Kanselaar and J. Jaspers. 2007. Visualization of participation: Does it contribute to successful computer-supported collaborative learning? Computers & Education 49, no. 4: 1037-65.

Johnson, D.W. and R.T. Johnson. 1999. Making cooperative learning work. Theory into Practice 38, no. 2: 67-73.

Lowyck, J., J. Poysa and J.J.G. Van Merriënboer. 2003. Conditions of ict-based design for learning communities. In *Disadvantaged teens and computer technologies*, eds Attewell, P and Seel, NM, 184. Münster: Waxmann Verlag GmbH.

Malone, T.W. and K. Crowston. 1990. What is coordination theory and how can it help design cooperative worksystems? In *Proceedings of the 1990 ACM conference on Computer-supported cooperative work.*, 357-70. Los Angeles, California, United States.

Mineduc. 2011.

Moraveji, N., T. Kim, J. Ge, U.S. Pawar, K. Inkpen and K. Mulcahy. 2008. Mischief: Supporting remote teaching in developing regions. Chi 2008: 26th Annual Chi Conference on Human Factors in Computing Systems Vols 1 and 2, Conference Proceedings: 353-62.

Muijs, D. and D. Reynolds. 2000. School effectiveness and teacher effectiveness in mathematics: Some preliminary findings from the evaluation of the mathematics enhancement programme (primary). School Effectiveness and School Improvement 11, no. 3: 273-303.

Muijs, D. and D. Reynolds. 2001. *Effective teaching: Evidence and practice.* London: Paul Chapman Publishing.

Nussbaum, M., P. Dillenbourg, F. Fischer, C. Looi and J. Roschelle. 2011. Workshop. How to integrate cscl in classroom life: Orchestration. Paper presentat at the CSCL, in Hong Kong, July 2012, pp 1199

Pavlovych, A. and W. Stuerzlinger. 2008. Effect of screen configuration and interaction devices in shared display groupware. Paper presentat at the Proceedings of the 3rd ACM international workshop on Human-centered computing, in Vancouver, British Columbia, Canada.

Reynolds, D. and S. Farrell. 1996. *Worlds apart? A review of international surveys of educational achievement involving england.* London: HMSO for OFSTED. Scott, S.D., R.L. Mandryk and K.M. Inkpen. 2003. Understanding children's collaborative interactions in shared environments. Journal of Computer Assisted Learning 19, no. 2: 220-28.

Slavin, R.E. 1990. *Cooperative learning.* . Boston: Allyn & Bacon.

Slavin, R.E. 1996. Research on cooperative learning and achievement: What we know, what we need to know. Contemporary Educational Psychology 21, no. 1: 43-69.

Tarim, K. 2009. The effects of cooperative learning on preschoolers' mathematics problem-solving ability. Educational Studies in Mathematics 72, no. 3: 325-40.

Zagal, J.P. 2006. Collaborative games: Lessons learned from board games. Simulation & Gaming 37, no. 1: 24-40.

Zurita, G. and M. Nussbaum. 2004. Computer supported collaborative learning using wirelessly interconnected handheld computers. Computers & Education 42, no. 3: 289- 314.

**A N E X O S**

**ANEXO A: PAPER ORIGINAL**